#### **Chapter 1: Getting Started with Wireshark – What, Why, and How?**

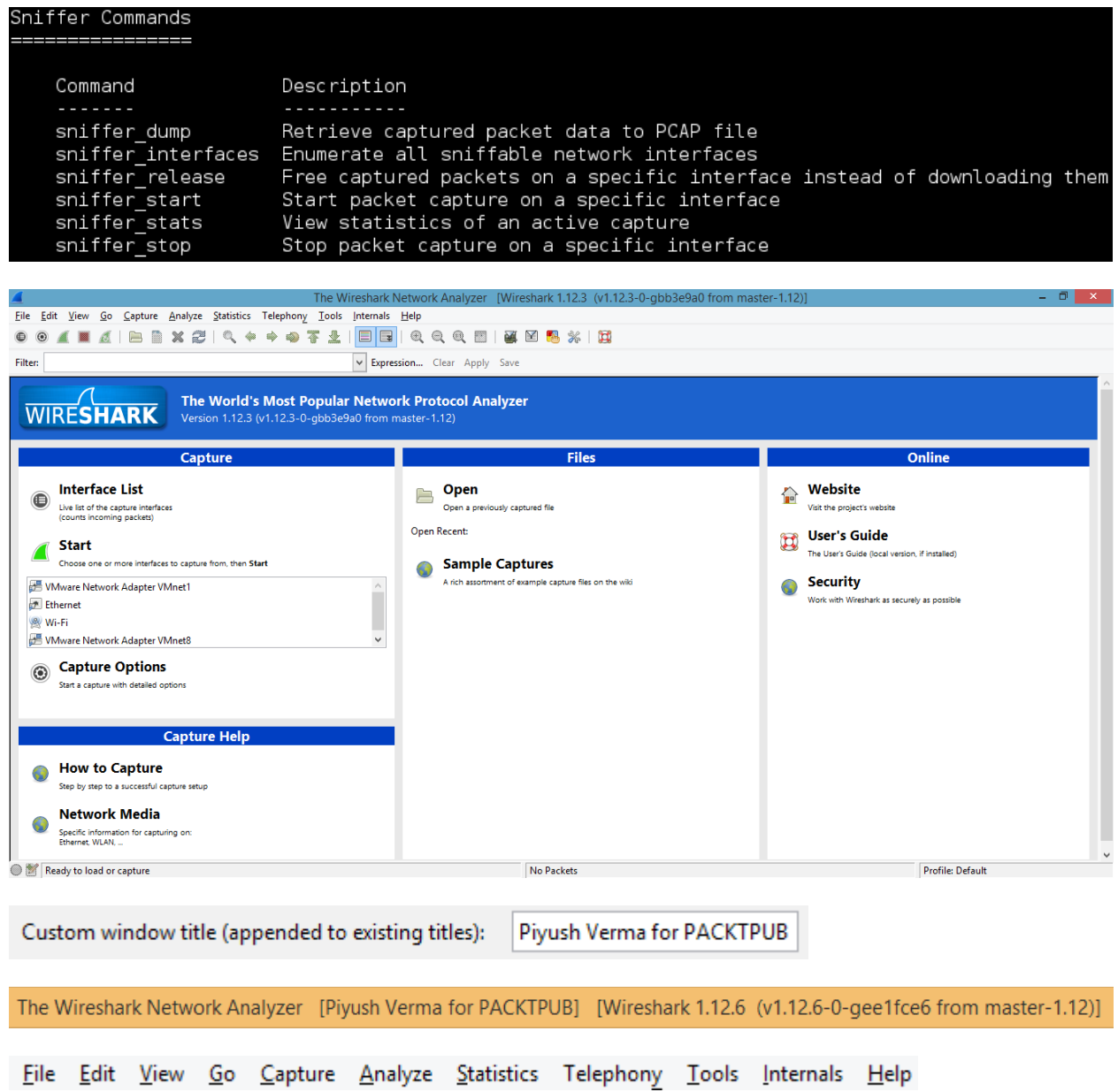

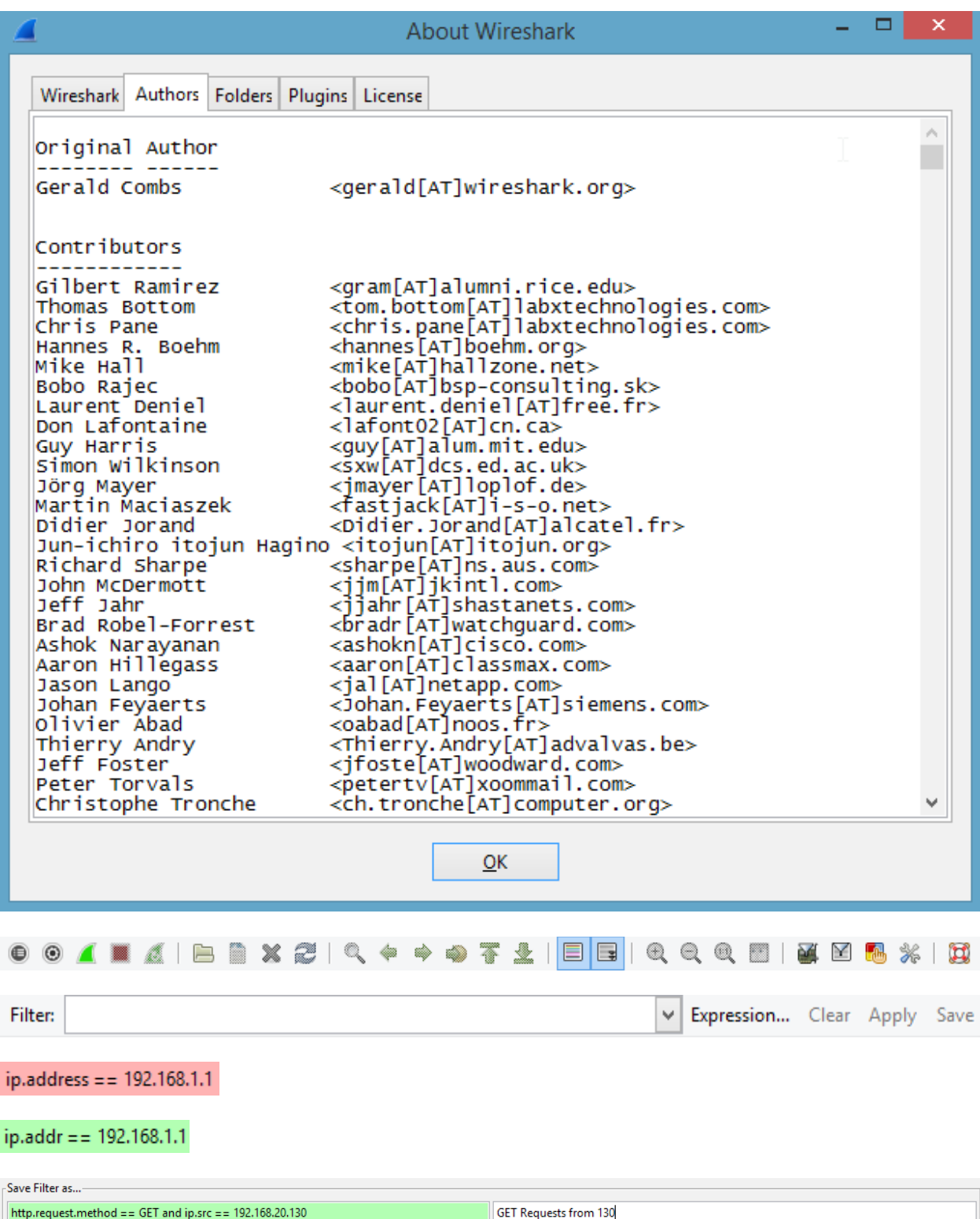

## Capture

## **Interface List**

Live list of the capture interfaces (counts incoming packets)

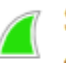

(■)

**Start** 

Choose one or more interfaces to capture from, then Start

**Where Network Adapter VMnet1** Ethernet

**Wi-Fi** 

B VMware Network Adapter VMnet8

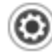

## © Capture Options

Start a capture with detailed options

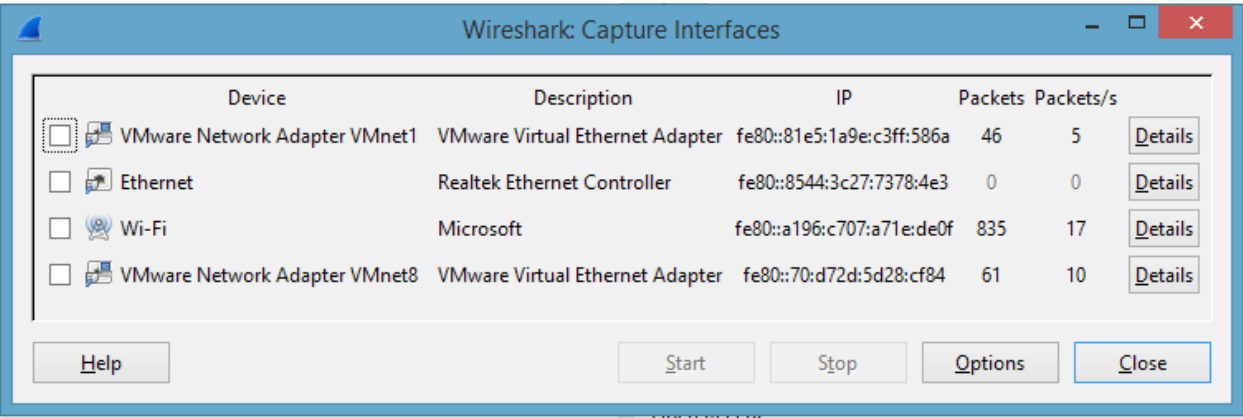

 $\tilde{\rho}_1$ 

 $\checkmark$ 

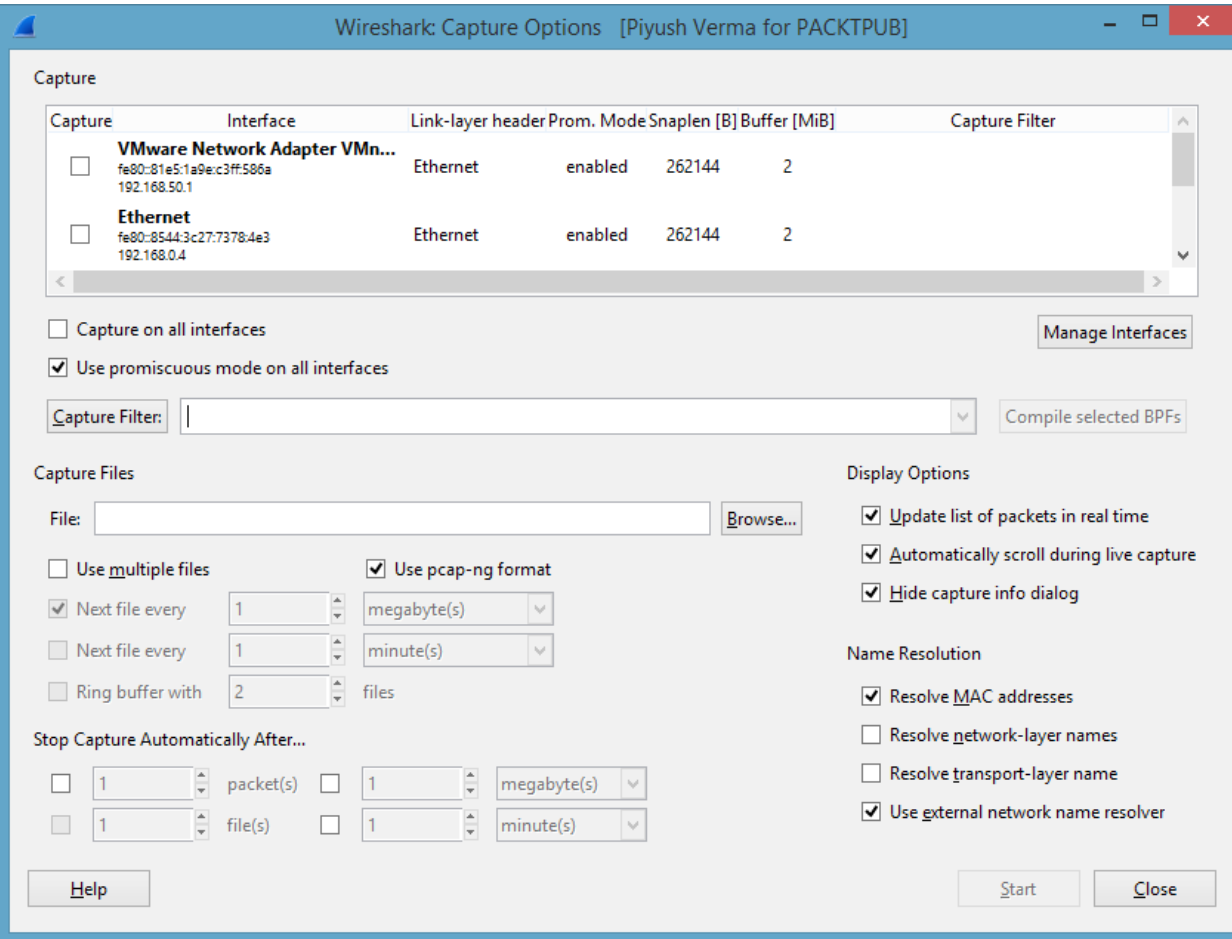

#### Capture Files

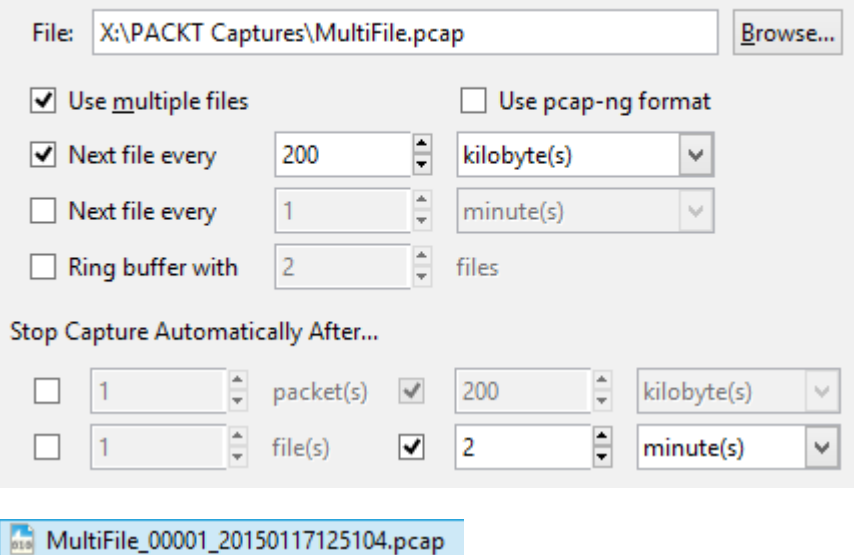

MultiFile\_00002\_20150117125114.pcap

## **Capture Help**

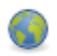

#### **How to Capture**

Step by step to a successful capture setup

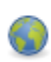

#### **Network Media**

Specific information for capturing on: Ethernet, WLAN, ...

**Files** 

## Open

Open a previously captured file

Open Recent:

X:\PackT WNS\WNS\Chapter 1\TelnetCapture.pcap (11 kB)

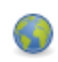

#### **Sample Captures**

5

A rich assortment of example capture files on the wiki

Maximum recent files:

O M File: "D:\PACKT Captures\MultiFile\_00002\_20150117125114.pcap" 129 kB 00:01:49 Packets: 483 · Displayed: 483 (100.0%) · Load time: 0:00.010 Profile: Default

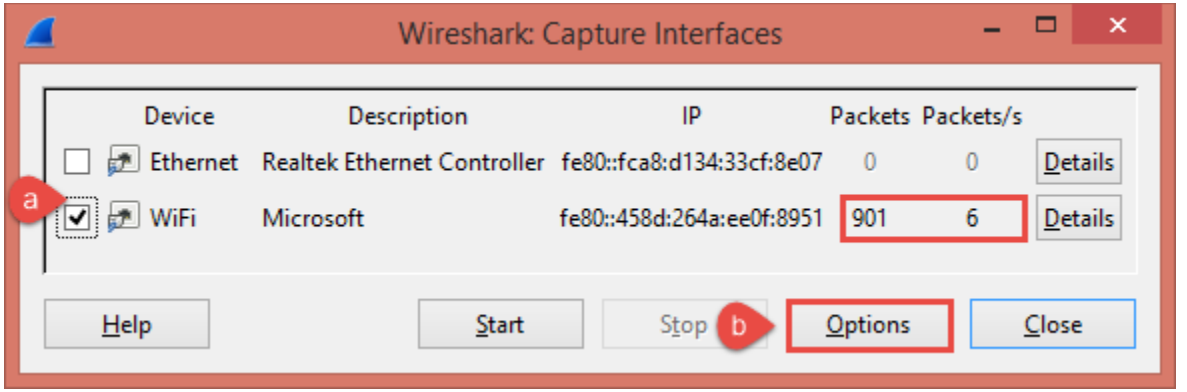

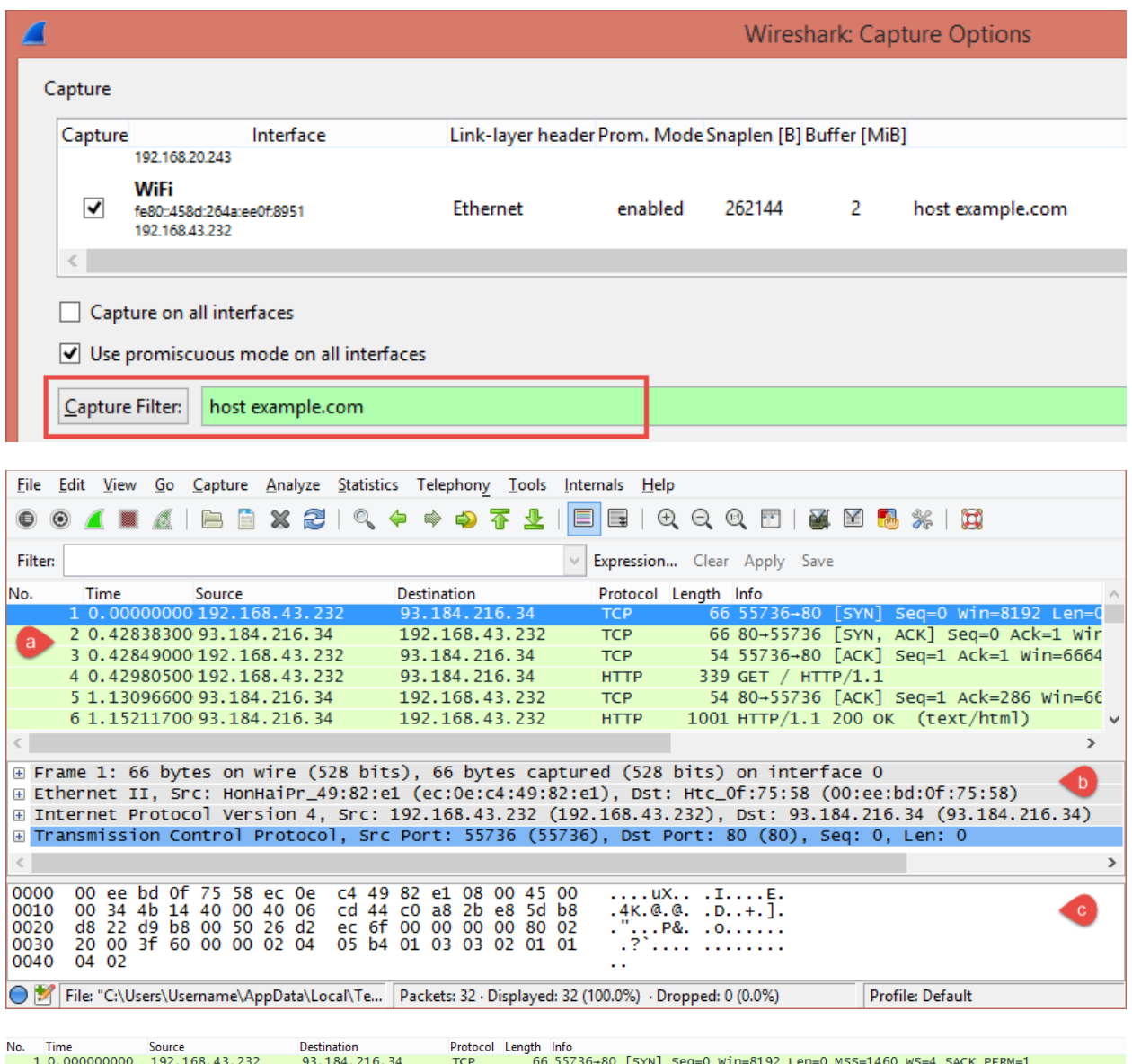

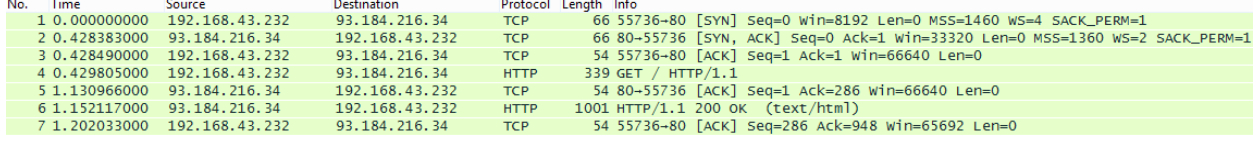

 $!(ip.addr == 192.168.1.1)$ 

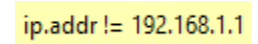

 $\overline{\blacktriangledown}$ 

 $\blacktriangledown$ 

 $\overline{\blacktriangledown}$ 

п

## **Chapter 2: Tweaking Wireshark**

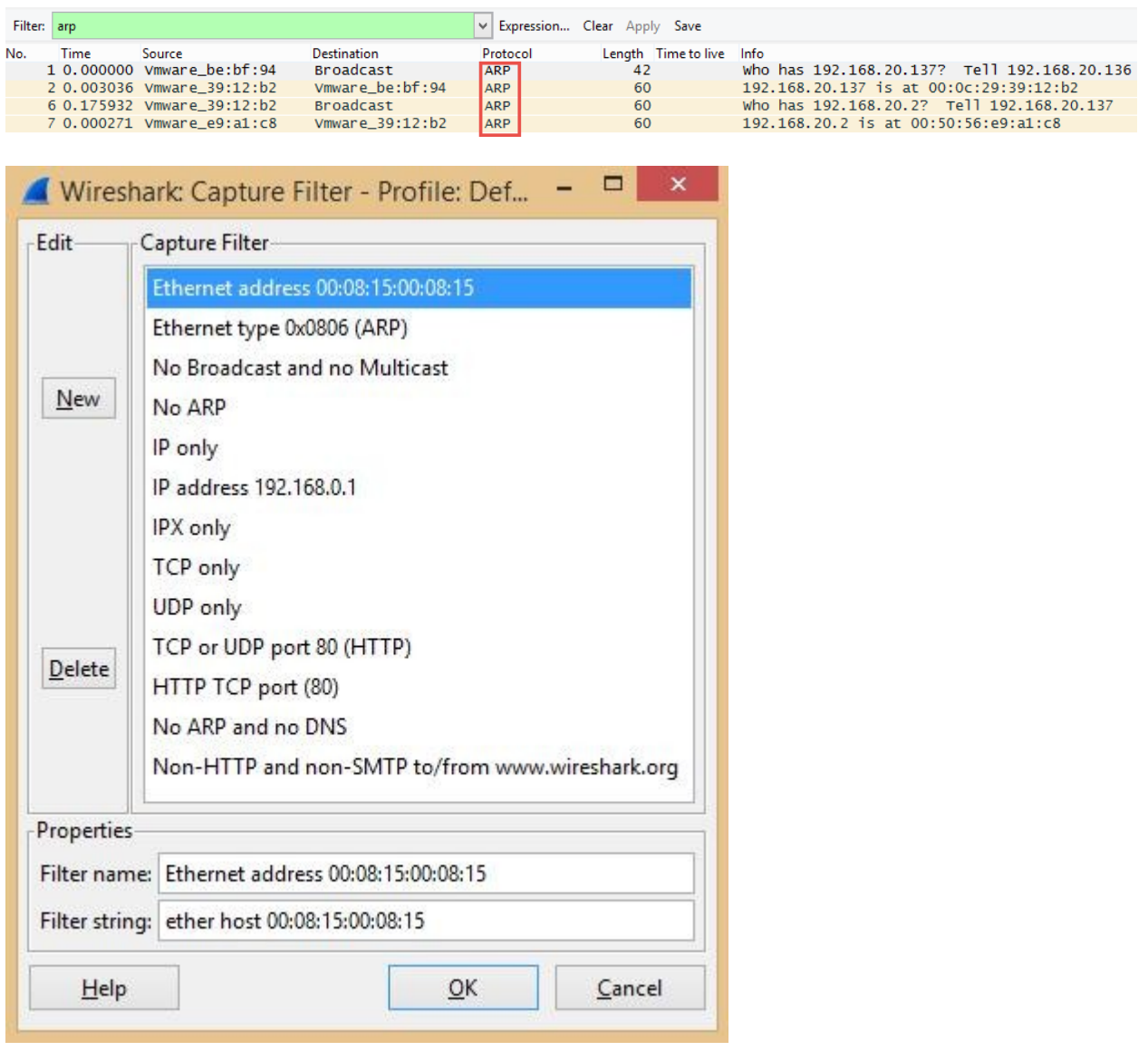

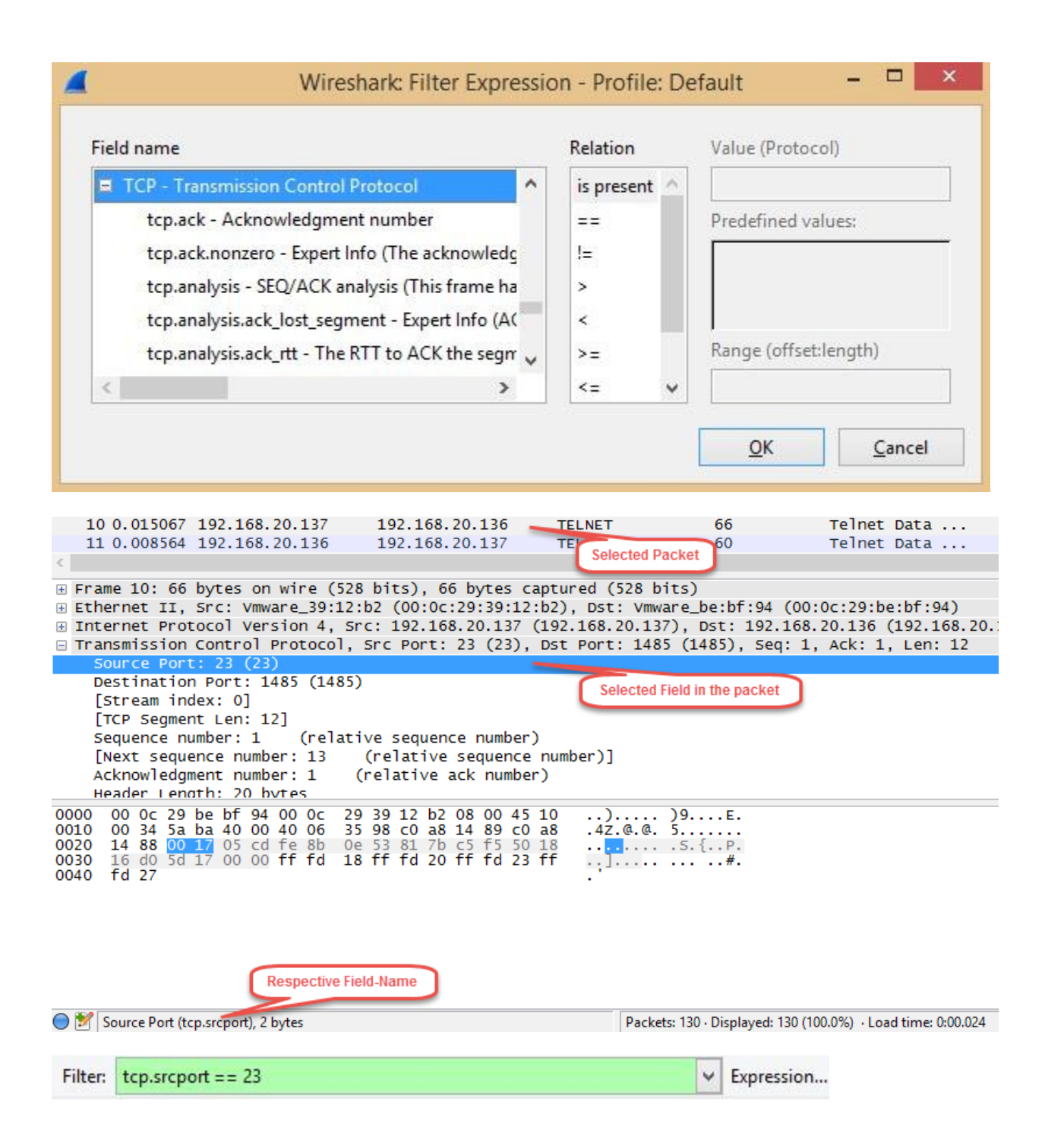

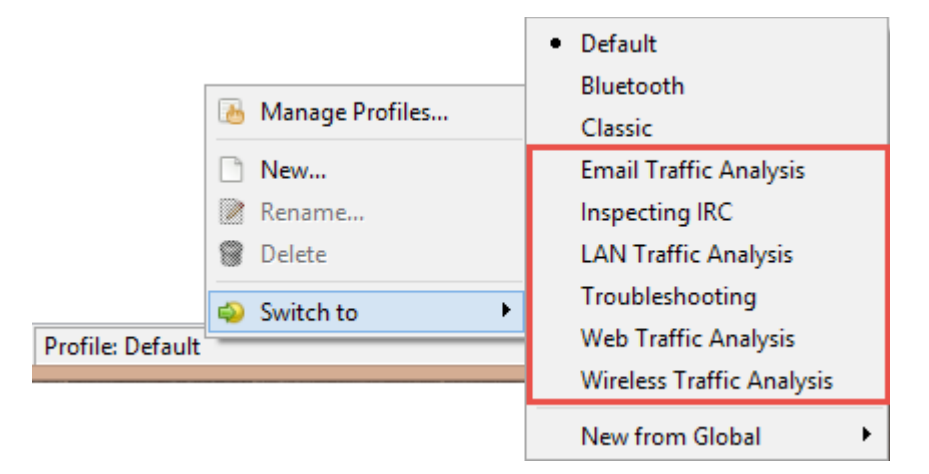

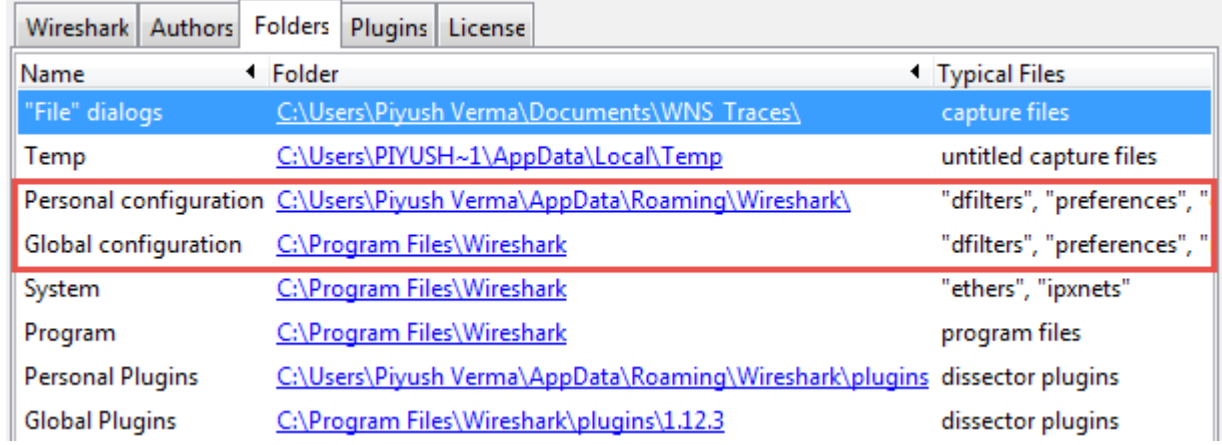

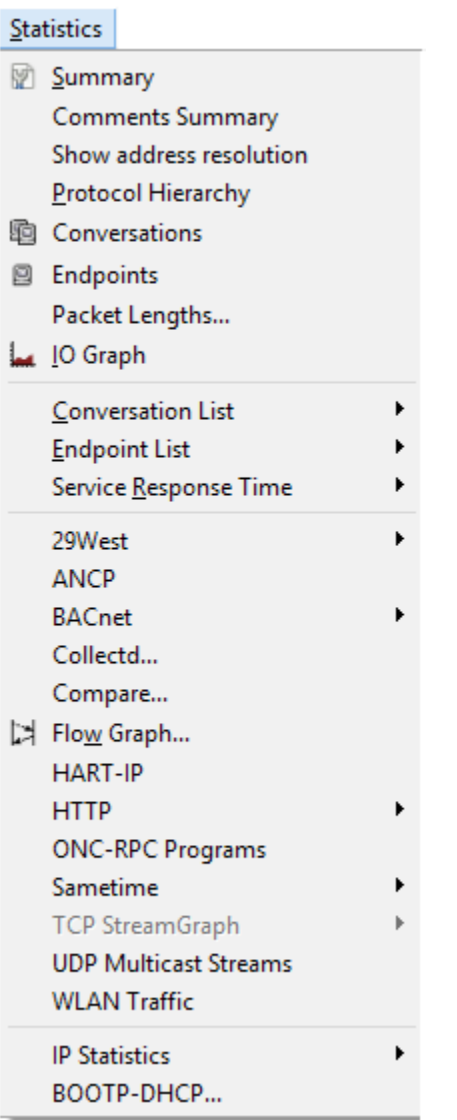

**College** 

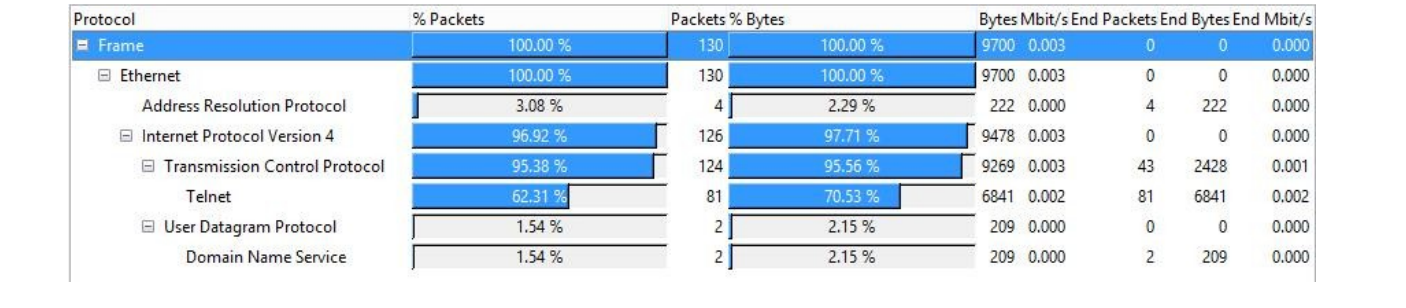

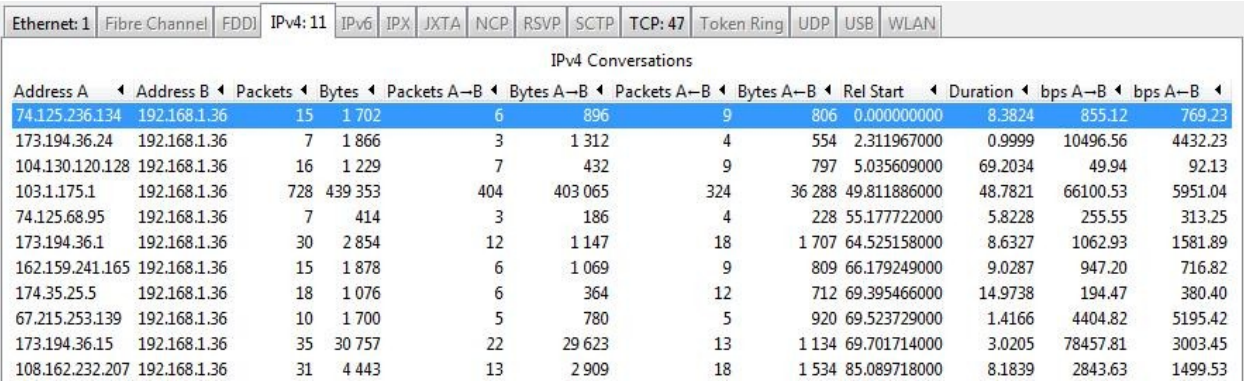

Ethernet: 2 Fibre Channel FDDI IPv4: 12 IPv6 IPX JXTA NCP RSVP SCTP TCP: 58 Token Ring UDP USB WLAN

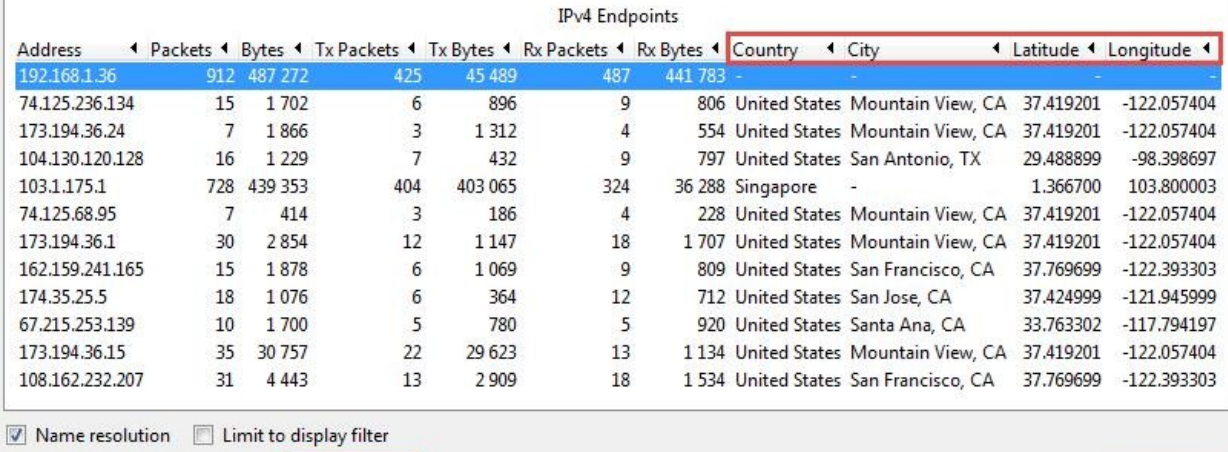

 $\mathbf{H}$ elp

 $C$ opy

Map

 $Close$ 

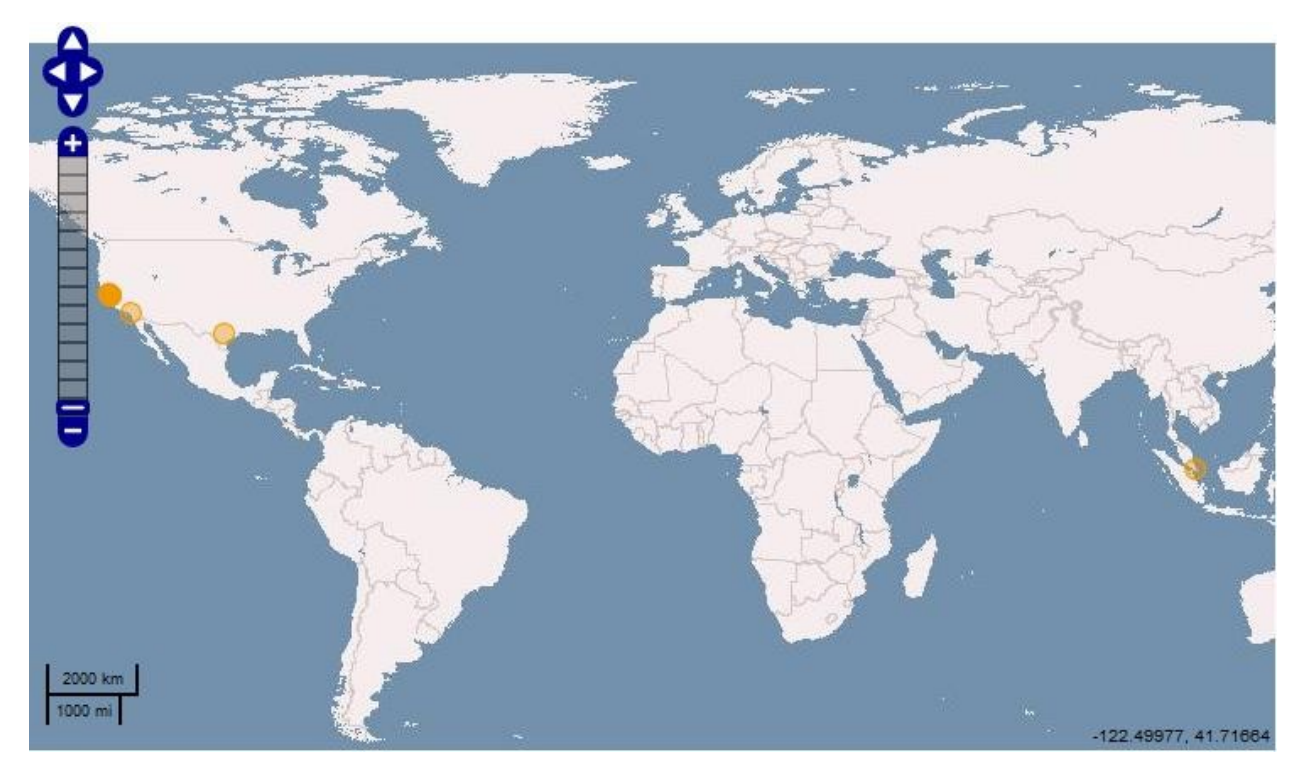

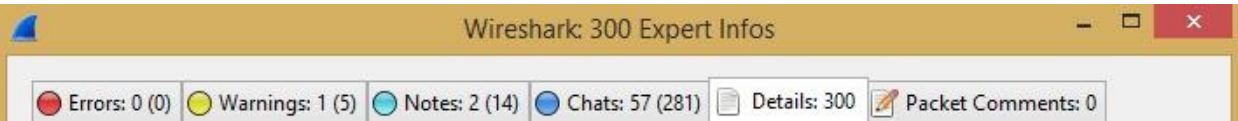

#### $\blacksquare$  Expert - Expert Info

\_ws.expert.group - Group (Wireshark expert group)

\_ws.expert.message - Message (Wireshark expert information)

\_ws.expert.severity - Severity level (Wireshark expert severity level)

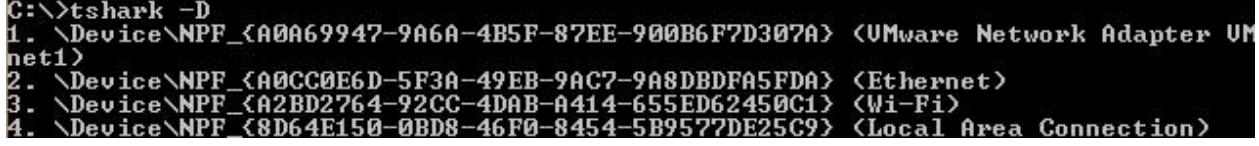

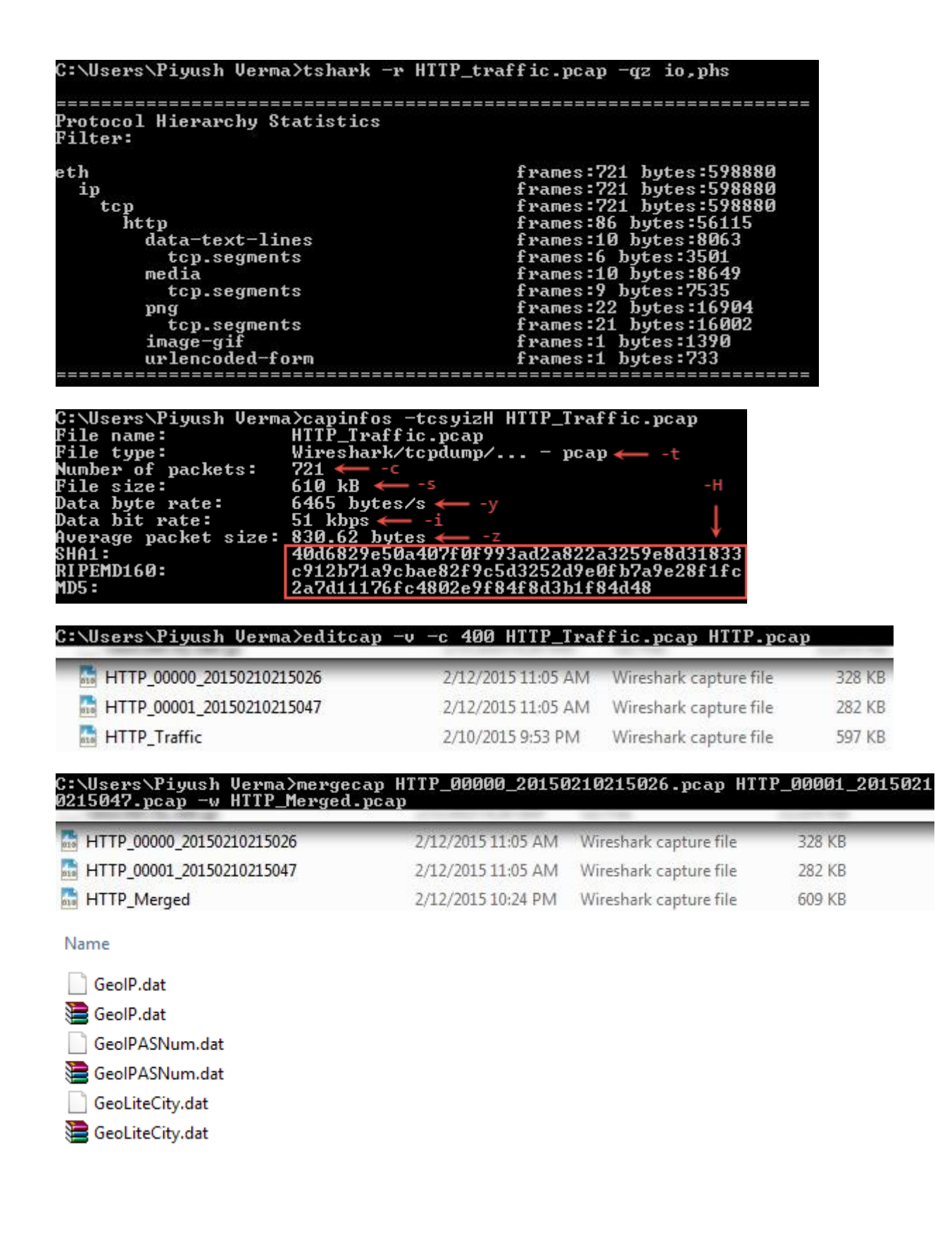

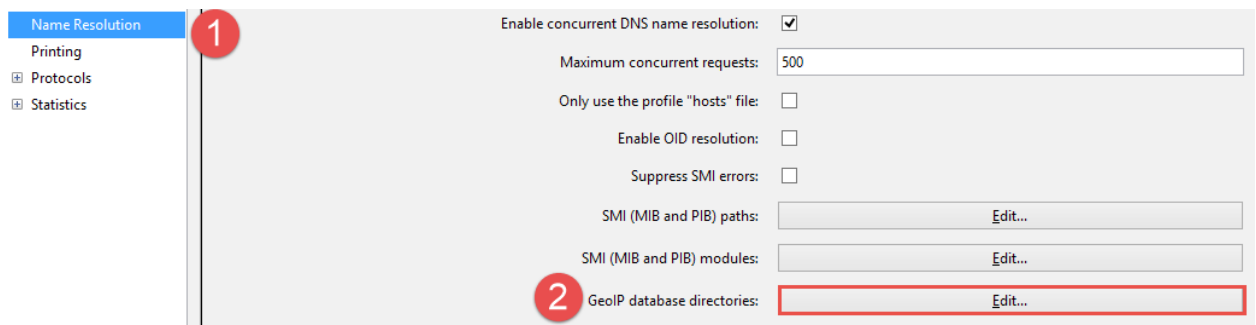

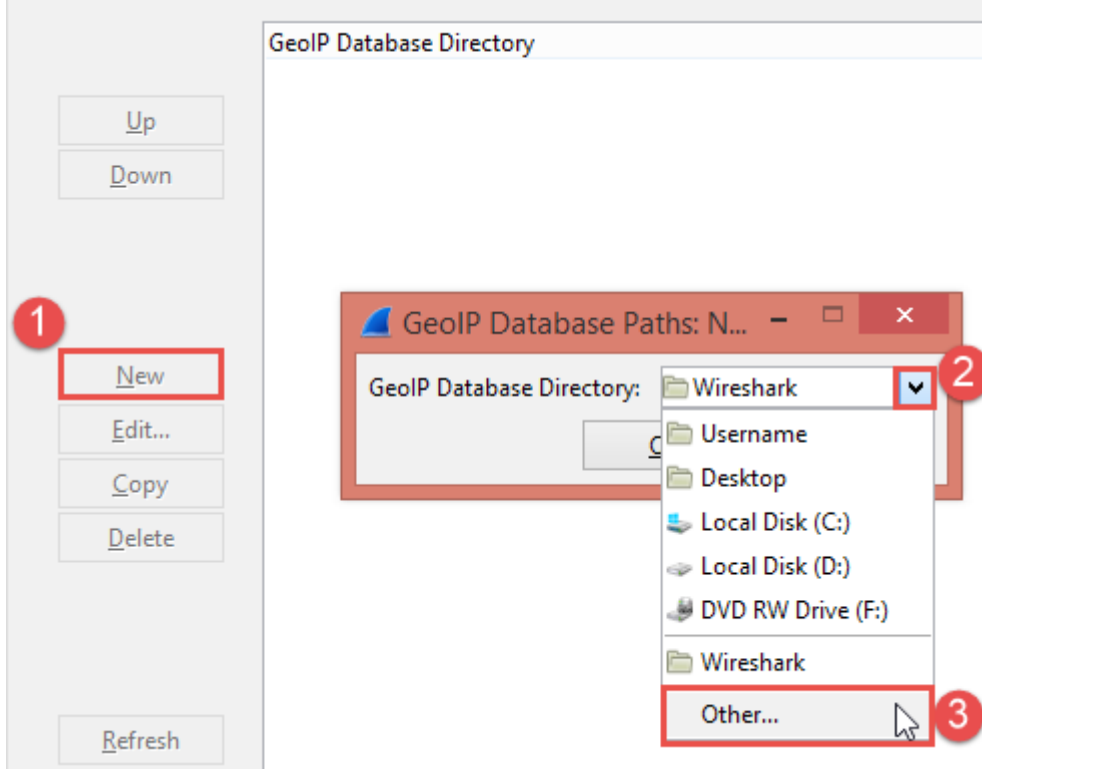

## **Chapter 3: Analyzing Threats to LAN Security**

 $\sim$ 

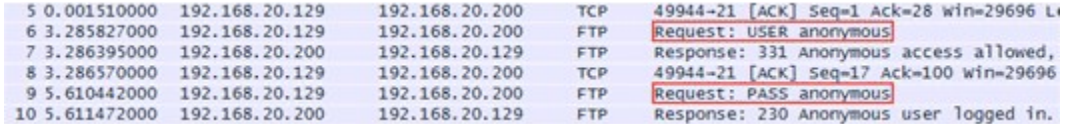

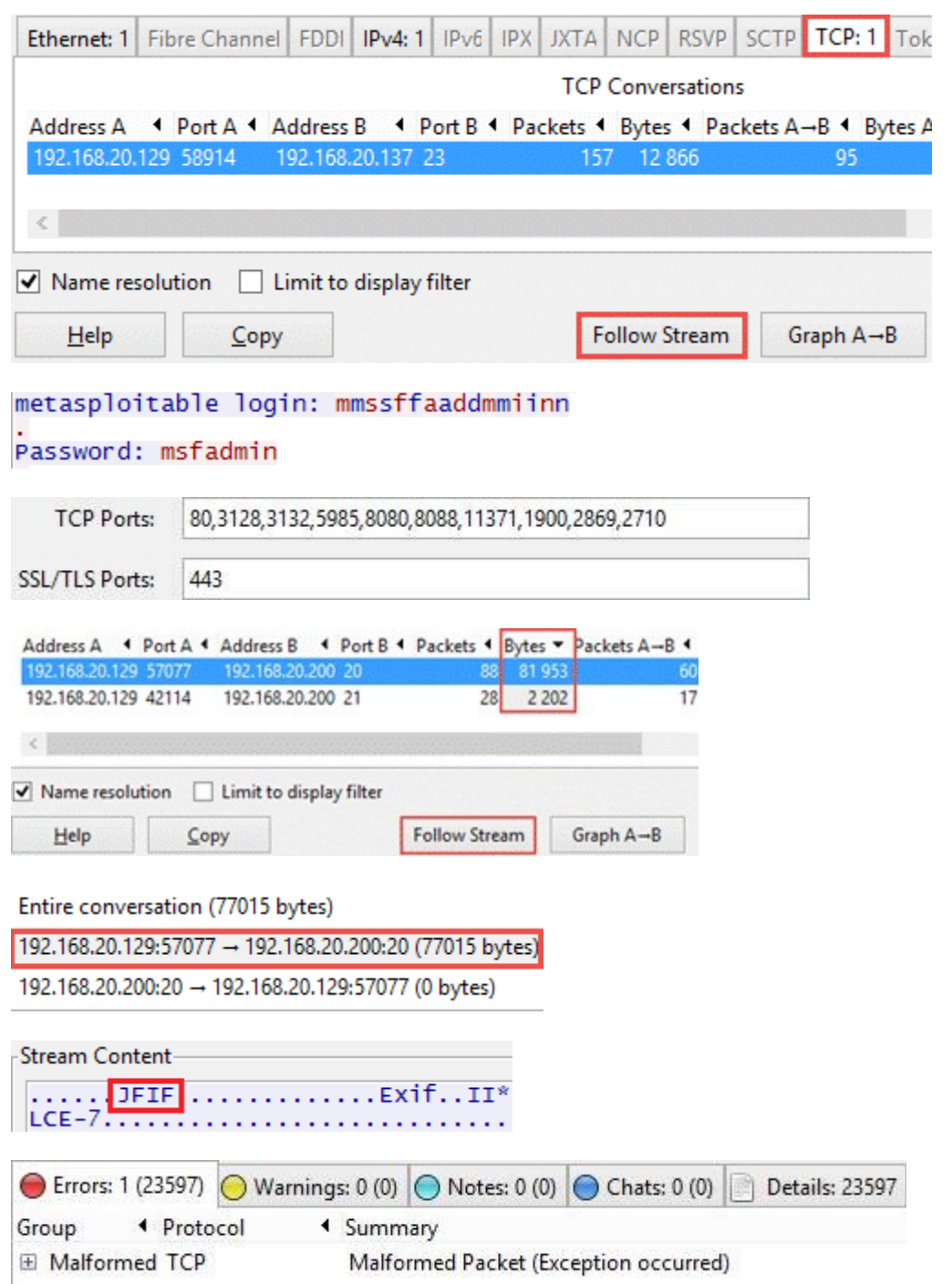

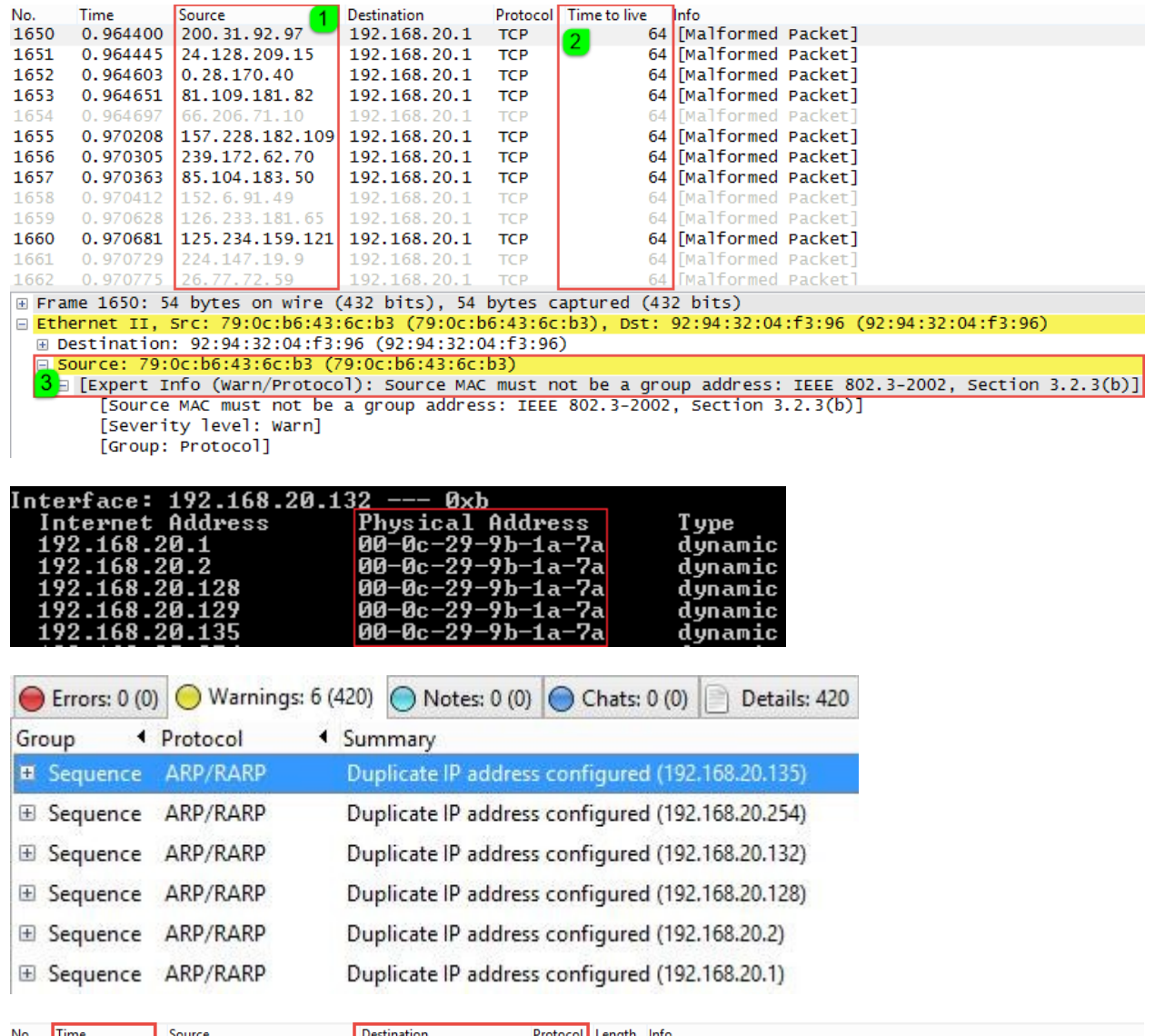

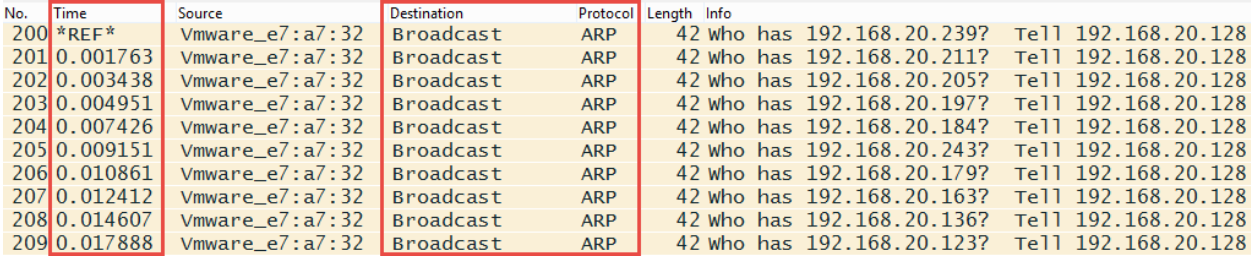

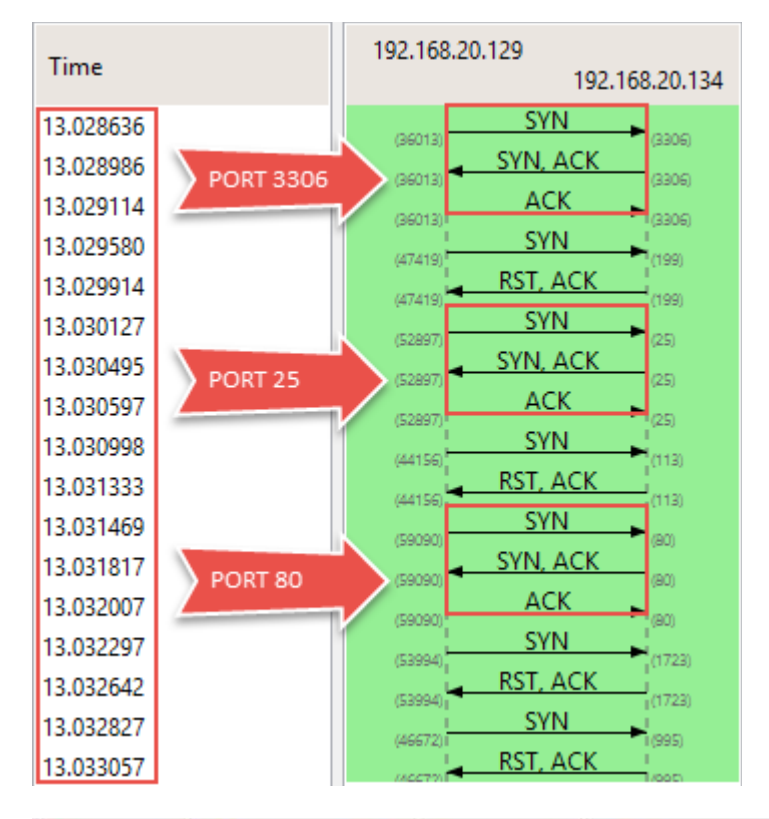

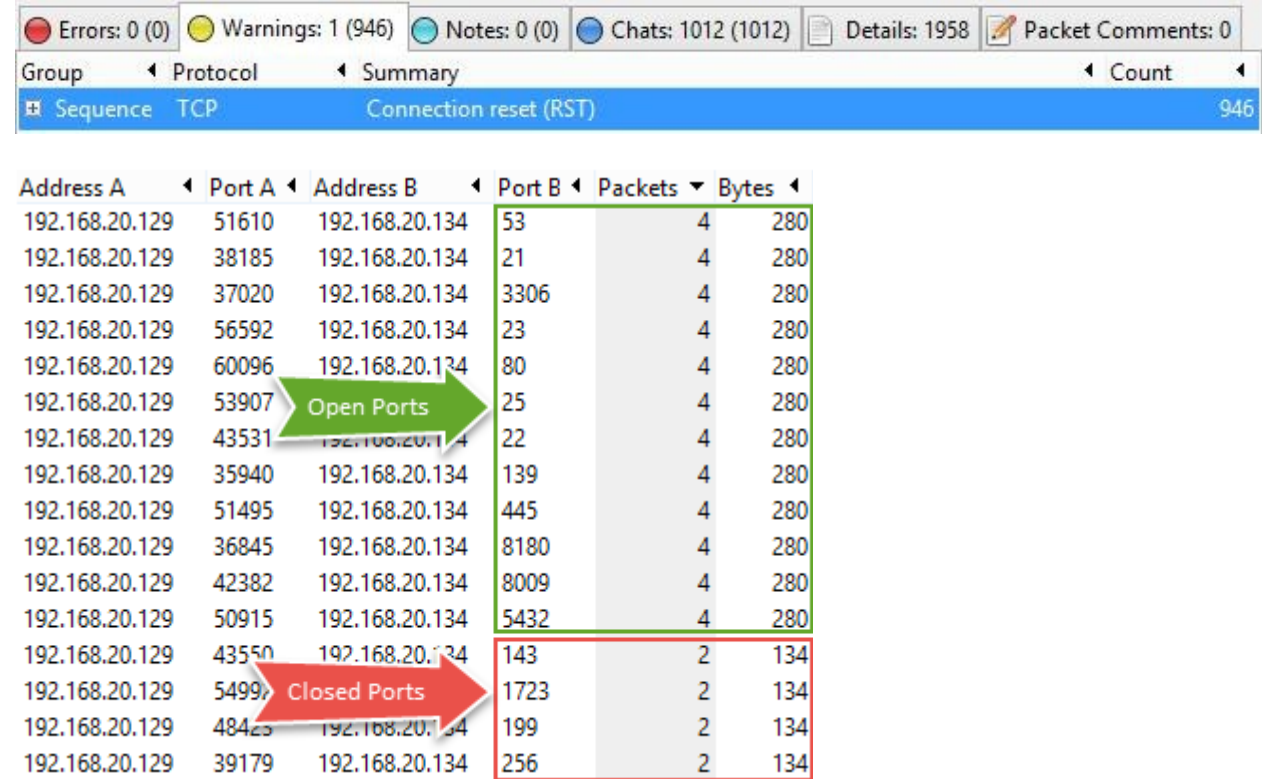

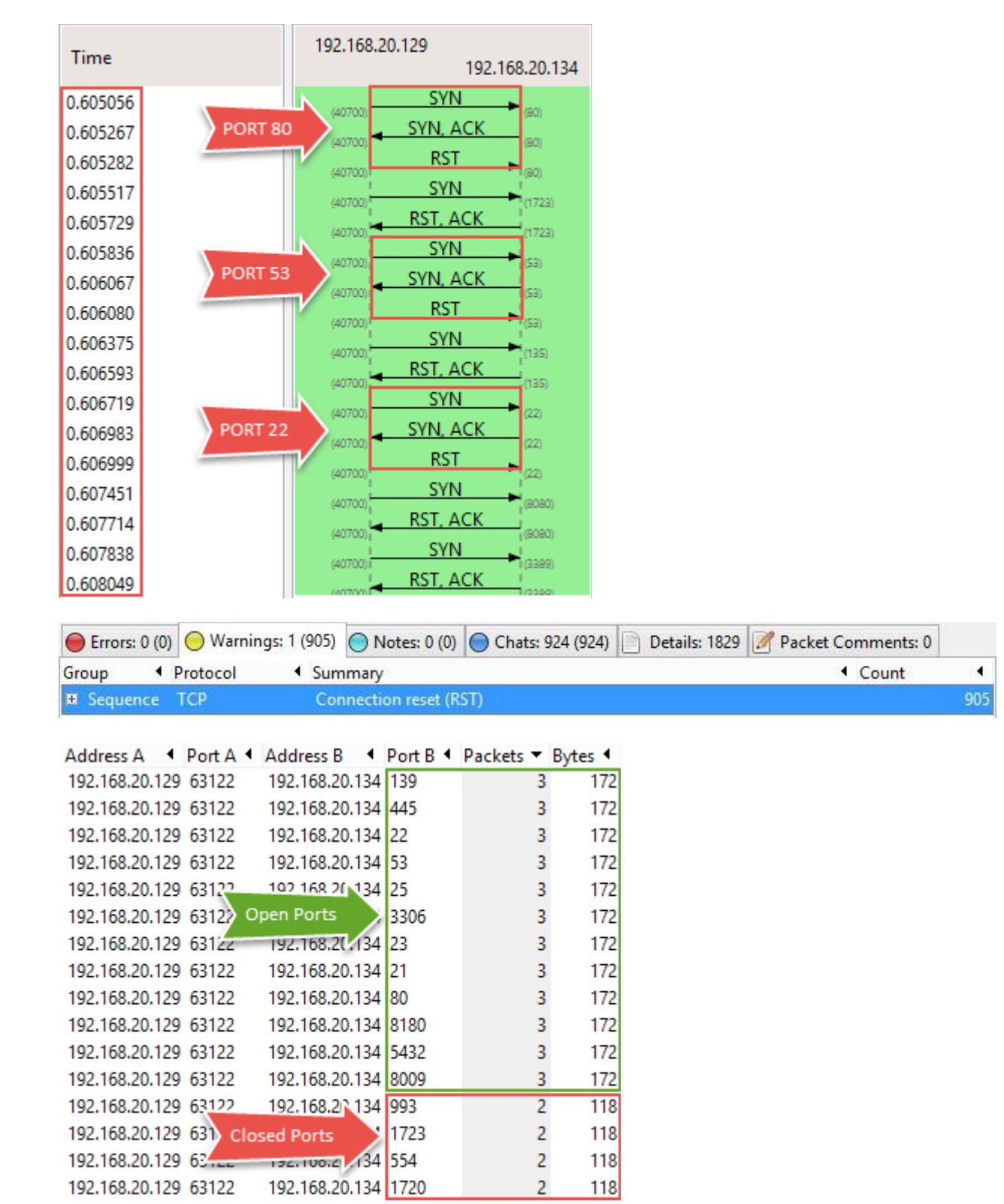

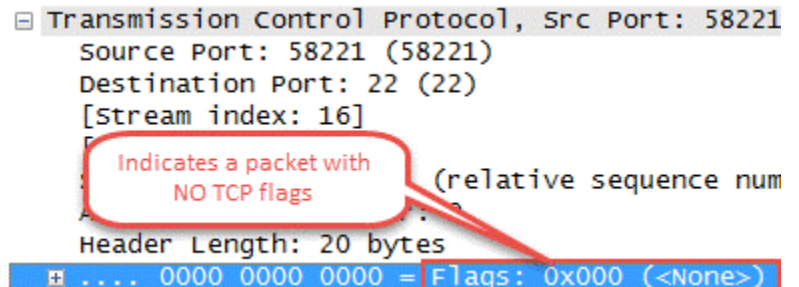

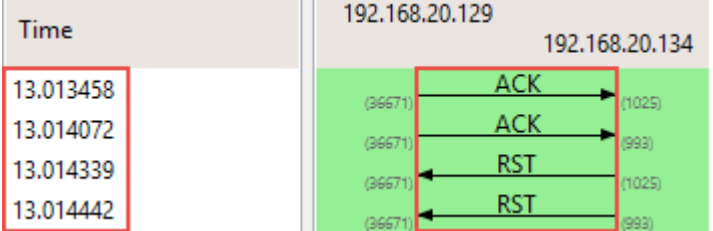

n n

 $\overline{a}$ 

```
E Form item: "GALX" = "iLLGOCpBk_Q"
E Form item: "continue" = \frac{\text{``http://mail.google.com/mail/''}}{\text{``http://mail.google.com/mail/''}}E Form item: "rm" = "false"
E Form item: "ltmpl" = "default"
\overline{\oplus} Form item: "scc" = "1"<br>\overline{\oplus} Form item: "ss" = "1"
\text{E} Form item: "osid" = "1"
\circledast Form item: "_utf8" = "\circledast "
E Form item: "bgresponse" = "!FBdChXIXE5uStyNEA92AAJecXXI
E Form item: "pstMsg" = "1"
\text{E} Form item: "dnConn" = ""<br>\text{E} Form item: "checkConnection" = ""
E Form item: "checkedDomains" = "youtube"
Example: "Email" = "randomuser@gmail.com"<br>
Example: "Passwd" = "THE!R!SHC@FE"<br>
Example: "signIn" = "Sign in"
   [Full request URI: http://login.yahoo.com/?.src=ym&.int
   [HTTP request 1/2]
  [Response in frame: 8522]
```
[Next request in frame: 8525]

HTML Form URL Encoded: application/x-www-form-urlencoded Form item: "countrycode" = "1" E Form item: "username" = "randomuser@yahoo.com"<br>E Form item: "passwd" = "SUPER\$3CR3TP@\$\$wOrd"

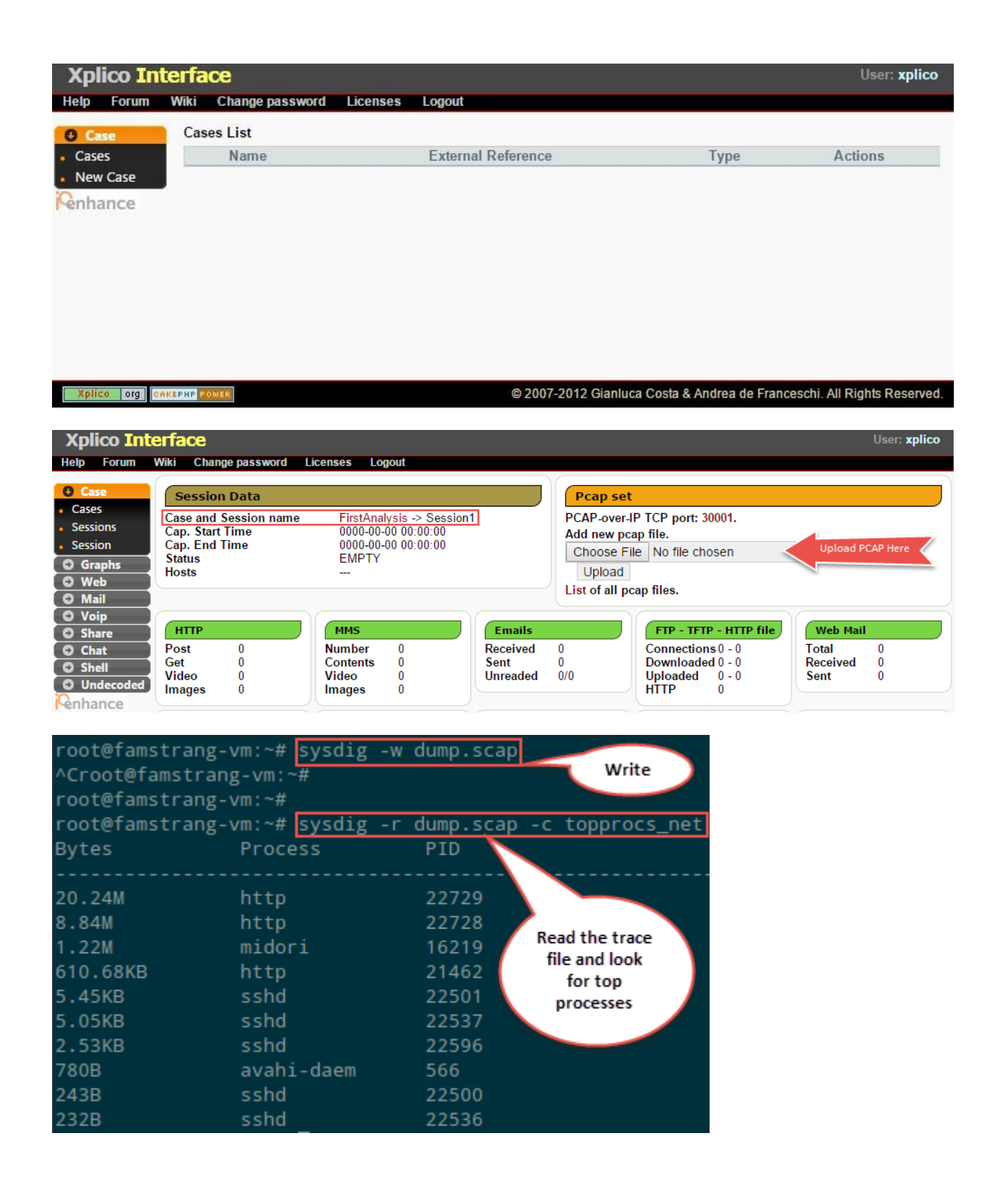

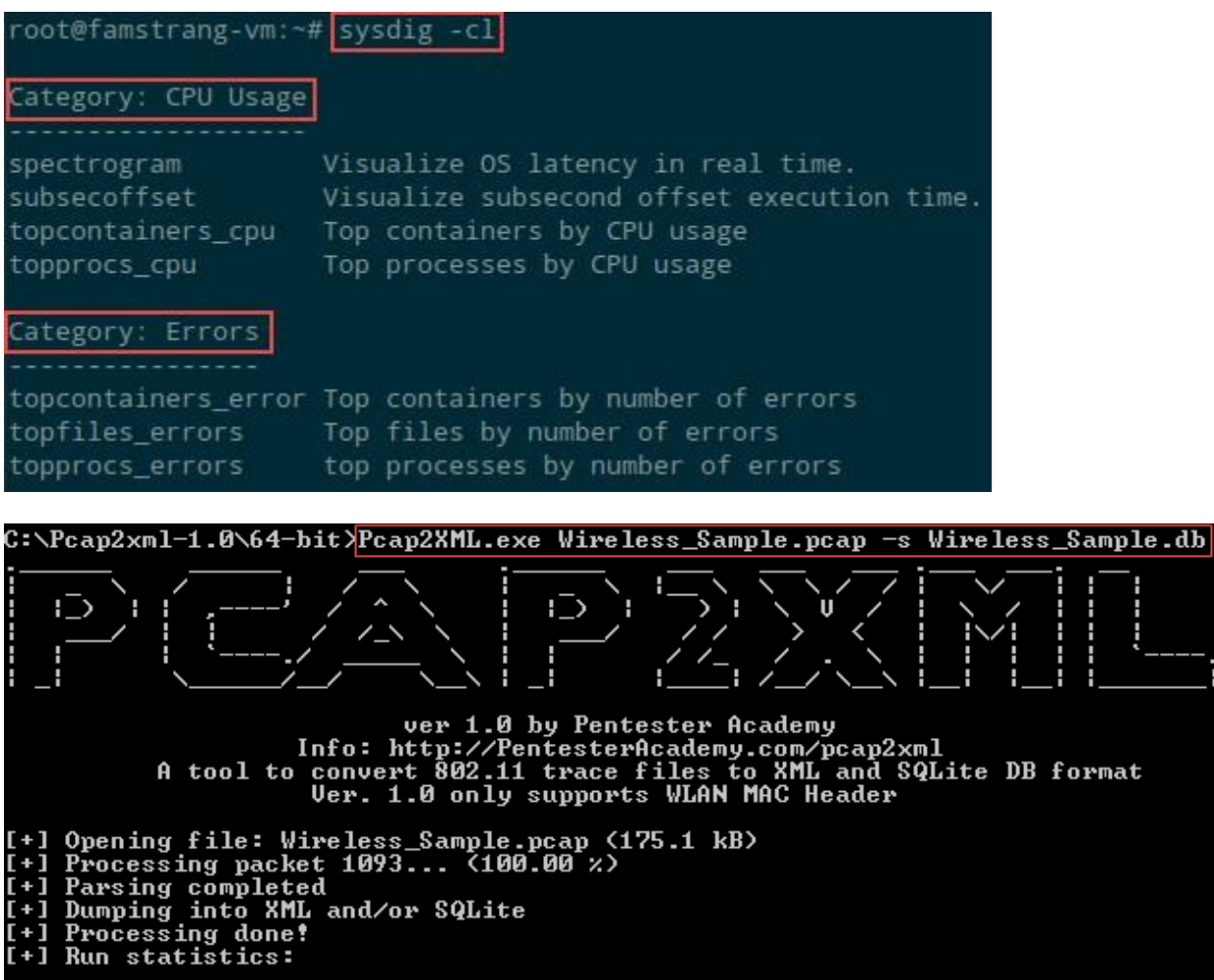

Н п

t

F

Filename:<br>
Wireless\_Sample.pcap<br>
Number of packets parsed: 1093<br>
Data packets parsed: 286<br>
Control packets parsed: 286<br>
Control packets parsed: 356<br>
Sqlite out file: Wireless\_Sample.db<br>
Total time taken: 0.484 sec<br>
[-] No

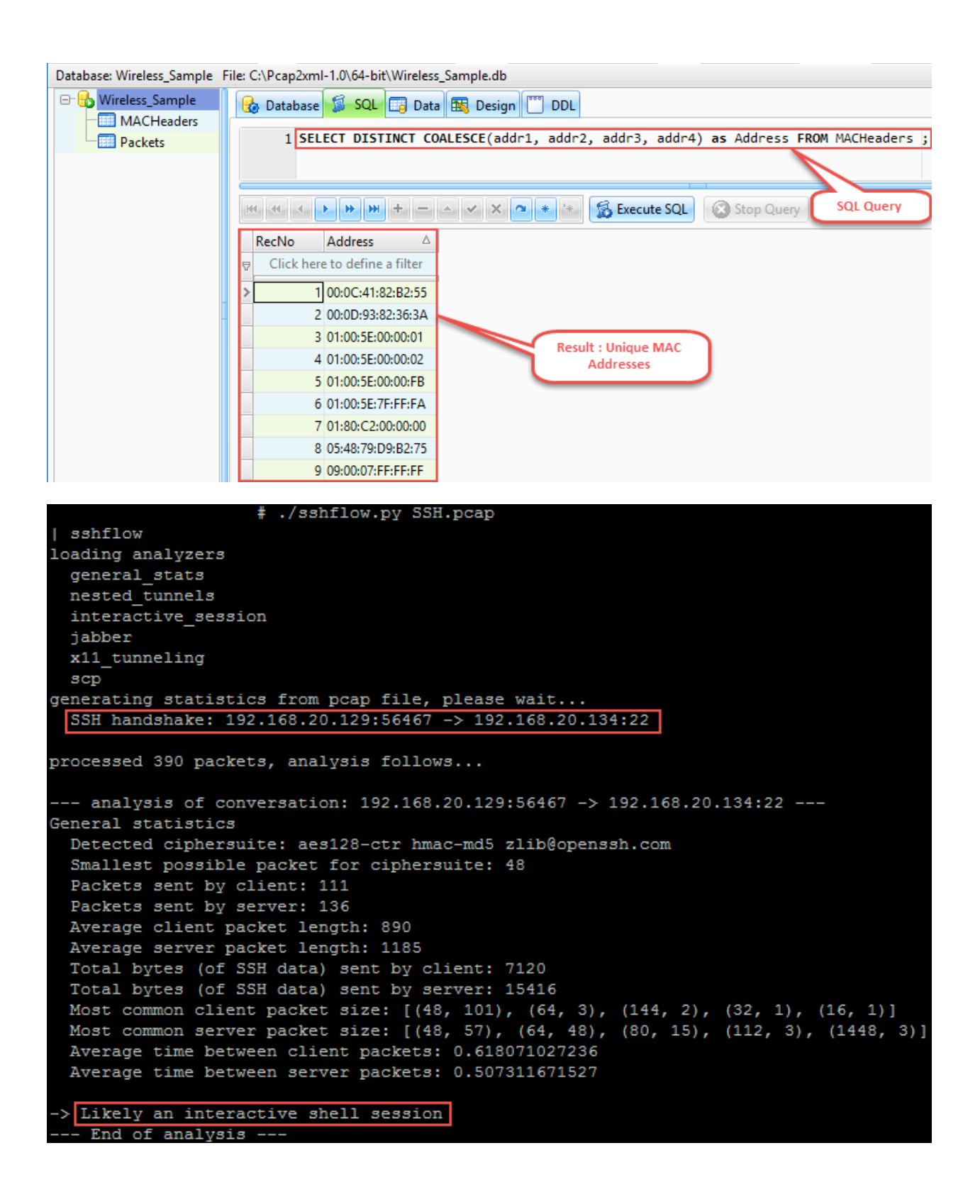

# ./sshflow.py SSH2.pcap sshflow loading analyzers general stats nested tunnels interactive session jabber x11 tunneling scp generating statistics from pcap file, please wait... SSH handshake: 192.168.10.129:39961 -> 192.168.10.133:22 processed 148 packets, analysis follows... -- analysis of conversation: 192.168.10.129:39961 -> 192.168.10.133:22 ---General statistics Detected ciphersuite: aes128-ctr hmac-md5 zlib@openssh.com Smallest possible packet for ciphersuite: 48 Packets sent by client: 69 Packets sent by server: 12 Average client packet length: 7149 Average server packet length: 275 Total bytes (of SSH data) sent by client: 78640 Total bytes (of SSH data) sent by server: 2200 Most common client packet size: [(1448, 51), (64, 4), (504, 4), (32, 2), (144, 2)] Most common server packet size: [(48, 5), (32, 1), (64, 1), (80, 1), (128, 1)] Average time between client packets: 0.0535690151155 Average time between server packets: 0.311237725345 > Likely a file copy from client to server -- End of analysis --

GET /sqli-labs/Less-1/?id=1  $HTTP/1.1\r\n\$ n

Host: 192.168.20.129\r\n Accept:  $*/*/r\n$ User-Agent: Mozilla/4.0 (compatible; MSIE 7.0; Windows NT 5.1; SV1; .NET CLR 2.0.50727) Havij\r\n Connection:  $close\$ r\n

#### GET /sqli-labs/Less-1/?id=1  $HTTP/1.1\r\n\$

Accept-Language: en-us, en; q=0.5\r\n Accept-Encoding: gzip, deflate\r\n Host: 127.0.0.1\r\n Accept: text/html,application/xhtml+xml,application/xml;q=0.9,\*/\*;q=0.8\r\n User-Agent:  $\sqrt{sq\mapsto p/1.0}$ -dev-nongit-20150228 (http://sqlmap.org)\r\n

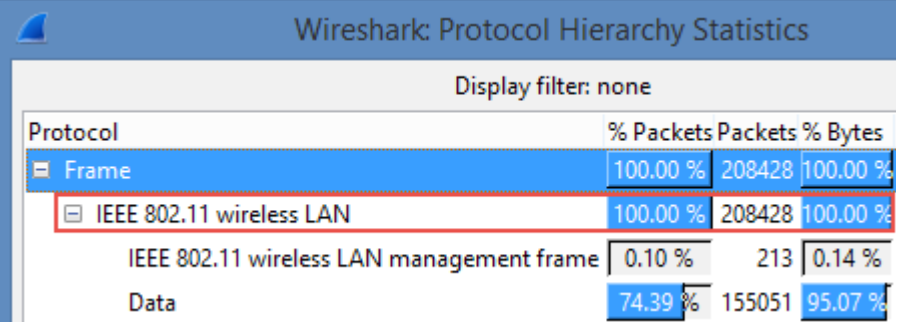

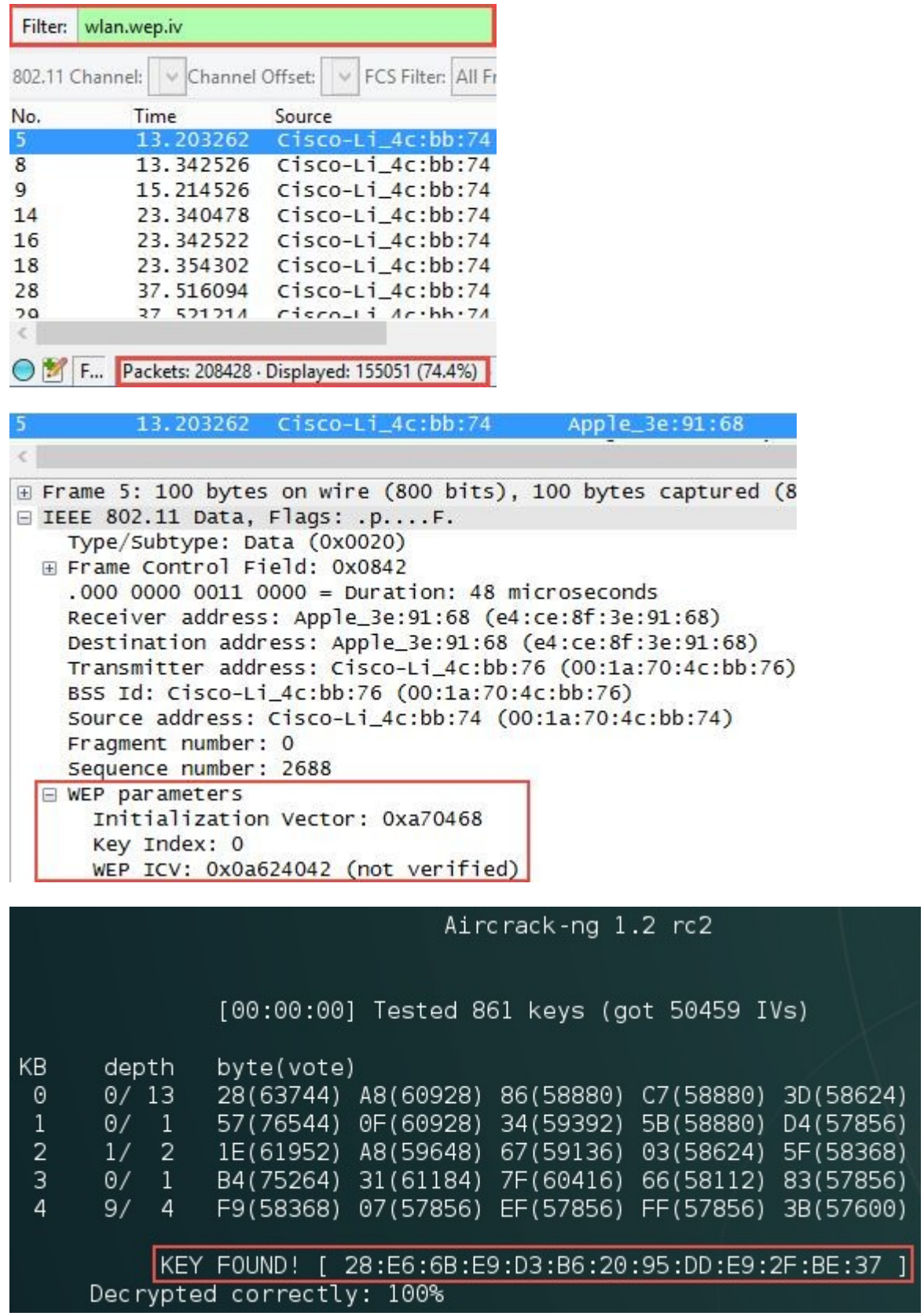

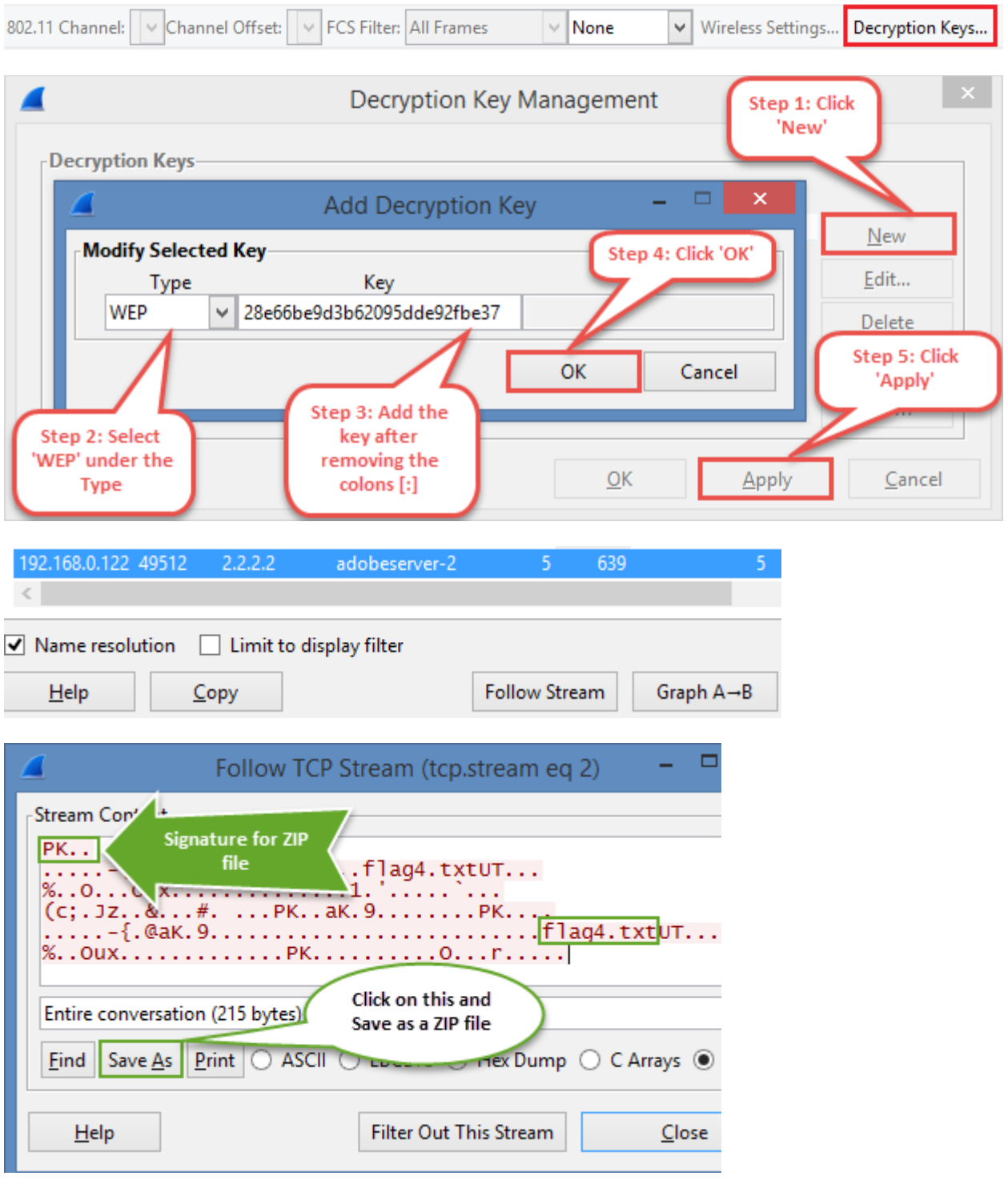

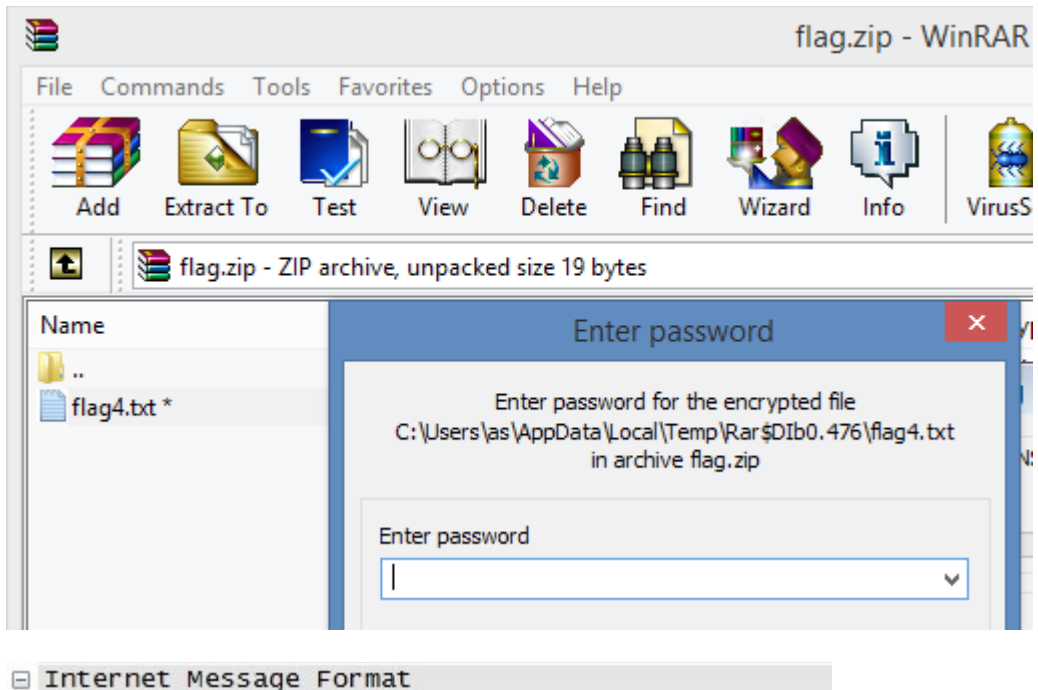

Received: from [192.168.0.122] ([2.2.2.1]) by c Message-ID: <4F9DB1BE.9060902@carolinacon8.com> Date: Sun, 29 Apr 2012 17:25:18 -0400

- E From: metalman <metalman@carolinacon8.com>, 1 i User-Agent: Mozilla/5.0 (Windows; U; Windows NT MIME-Version: 1.0
- ⊞ To: crashman@carolinacon8.com, metalman@carolin Subject: yo...
- ⊞ Content-Type: text/plain; charset=ISO-8859-1; f Content-Transfer-Encoding: 7bit Return-Path: <metalman@carolinacon8.q

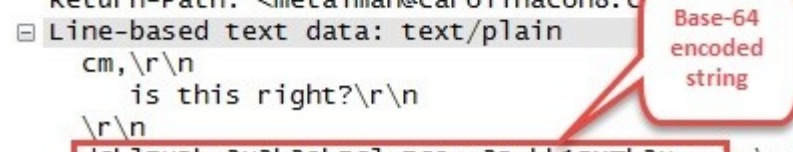

dGhlIHBhc3N3b3JkIGlzIGJvc3Rvbk1BMTk3Nwo=\r\n

:∼# python Python 2.7.3 (default, Mar 14 2014, 11:57:14)  $[GC 4.7.2]$  on linux2 Type "help", "copyright", "credits" or "licen >>> import base64 >>> base64.b64decode("dGhlIHBhc3N3b3JkIGlzIGJ the password is bostonMA1977\n"

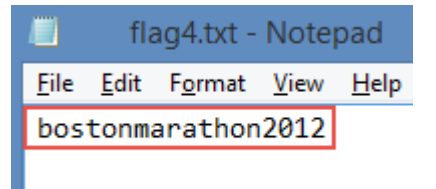

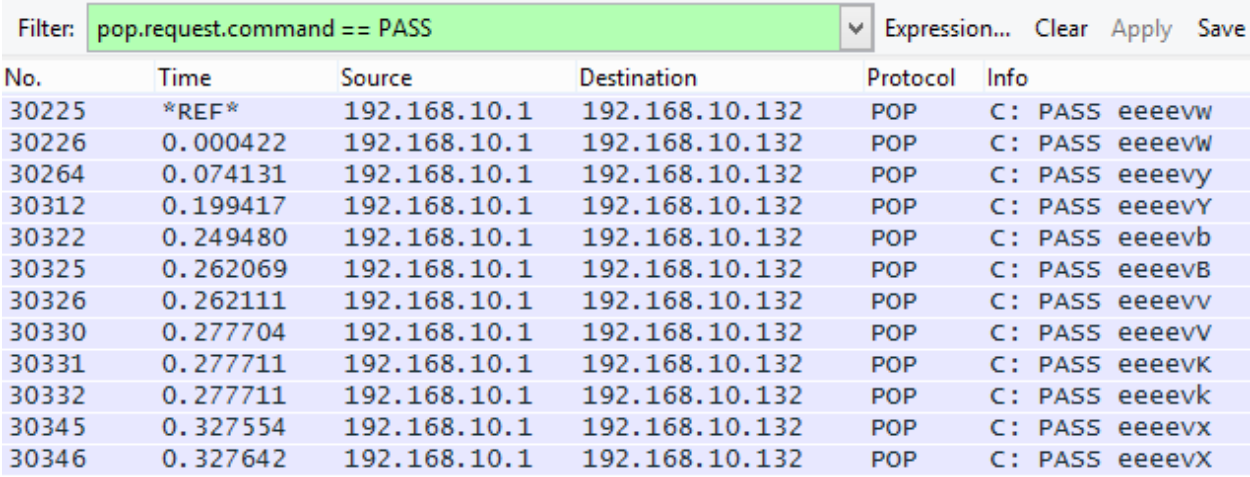

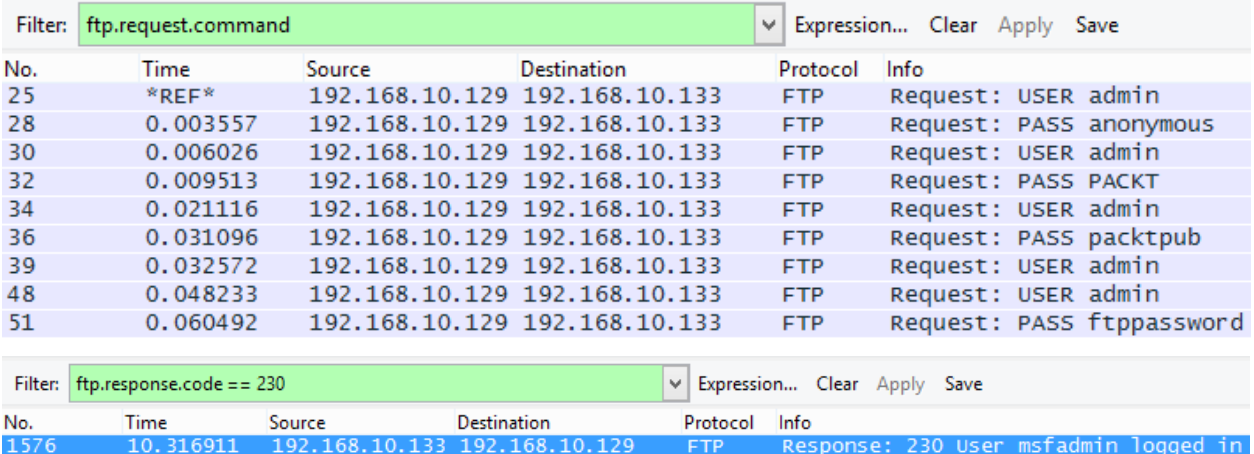

## 2

## **Chapter 4: Probing E-mail Communications**

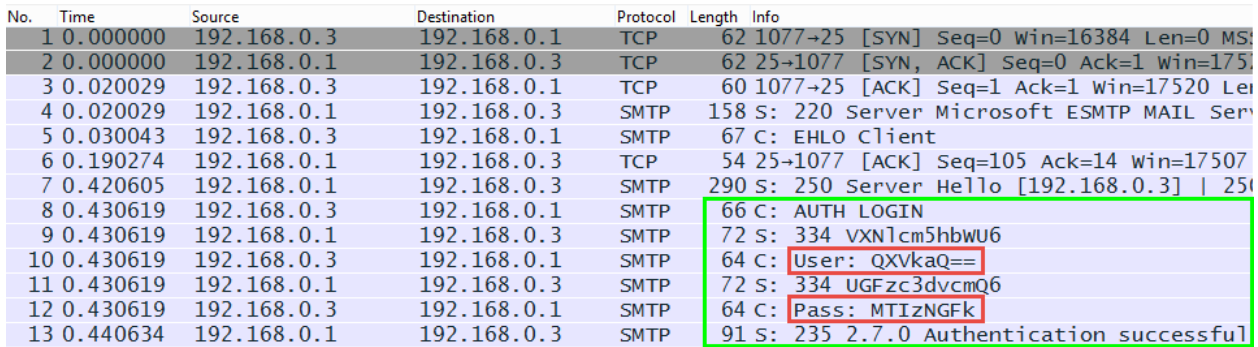

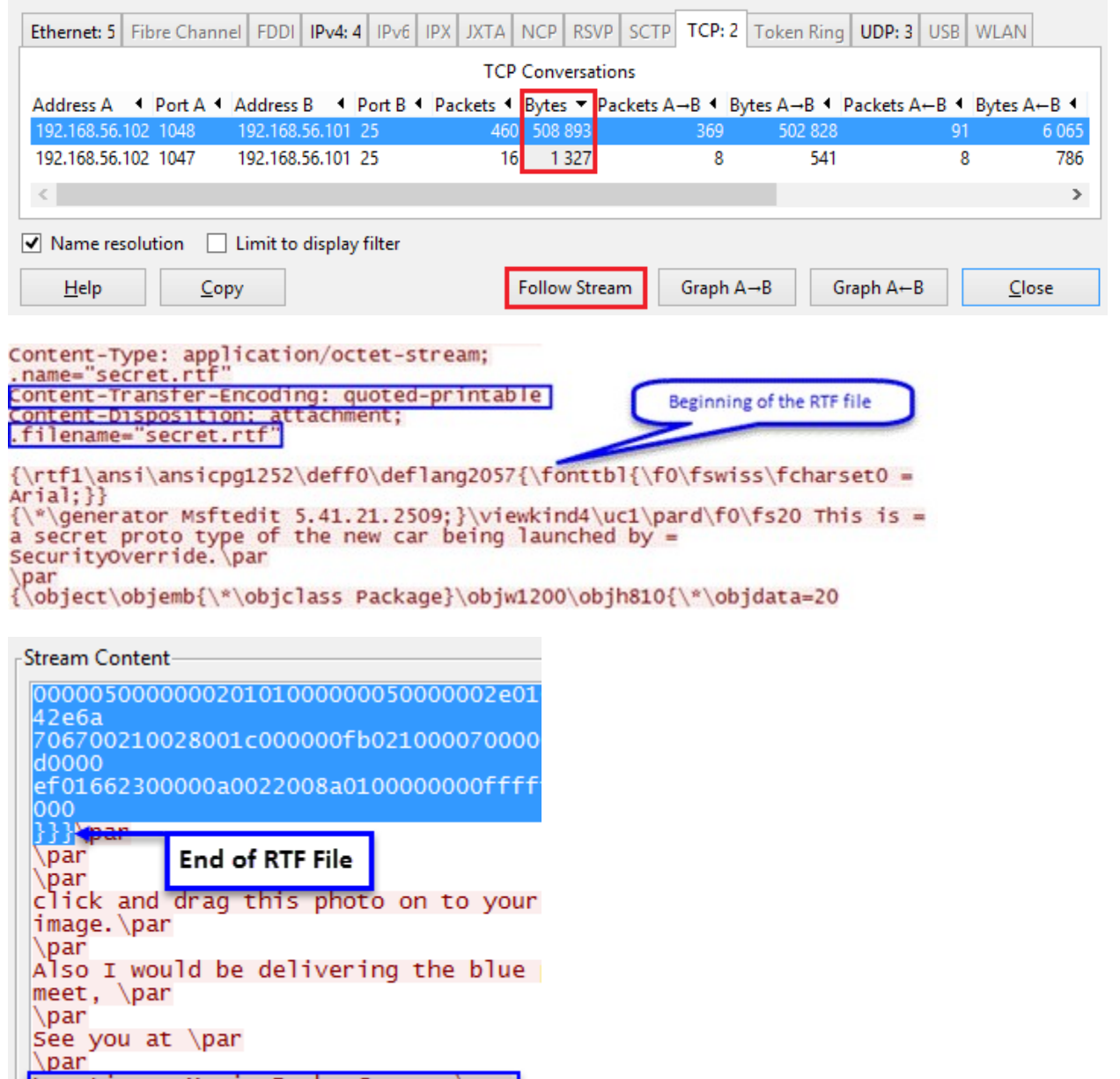

Location: Movie Park, Germany\par<br>date\tab : 29 February 2011\par

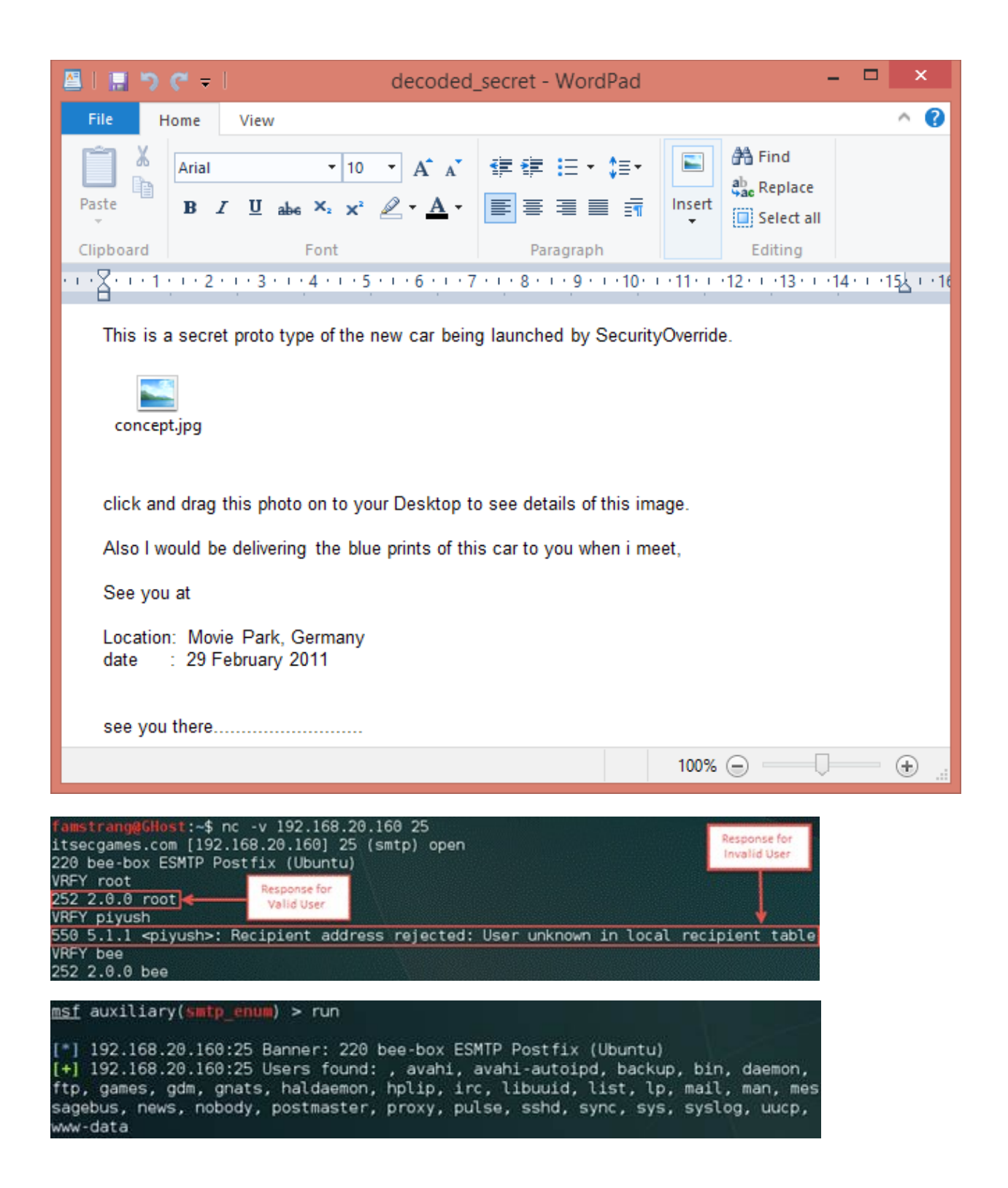

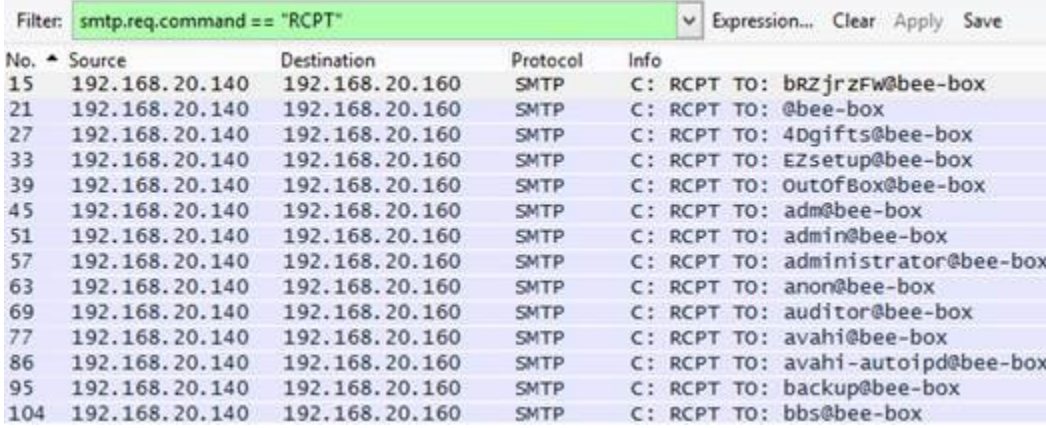

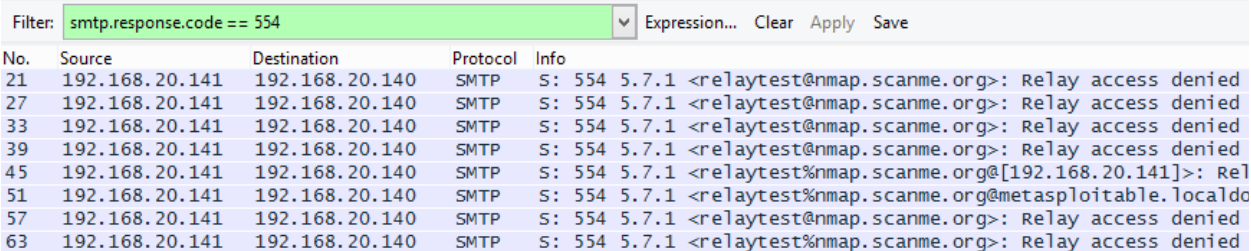

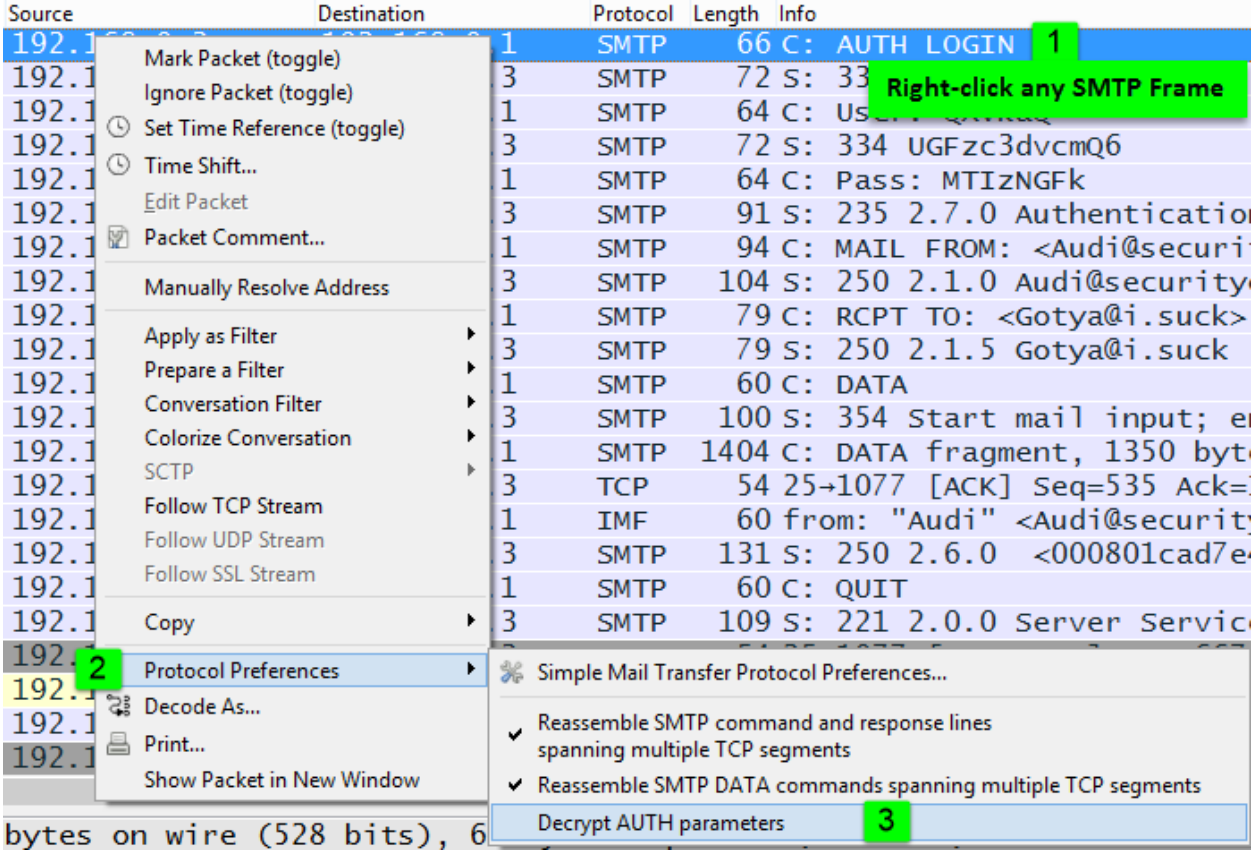

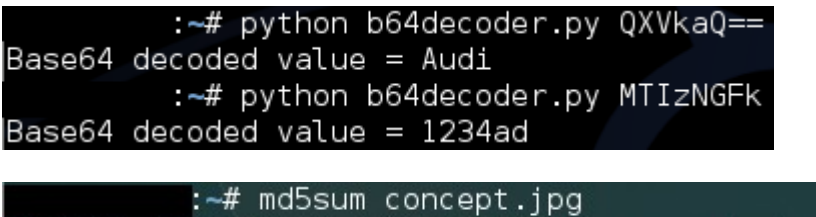

3796102e17ff50382cb48160b76a3946 concept.j pg

## **Chapter 5: Inspecting Malware Traffic**

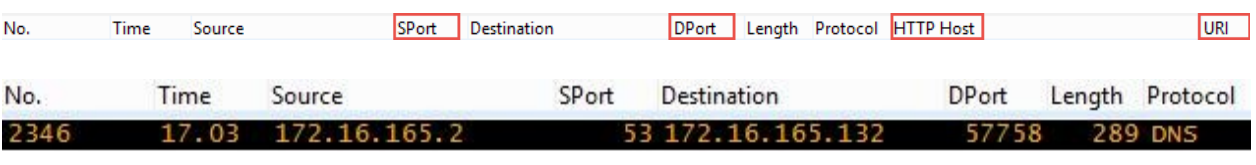

[Coloring Rule Name: Unsual # of DNS Answers]<br>[Coloring Rule String: dns.count.answers > 5]

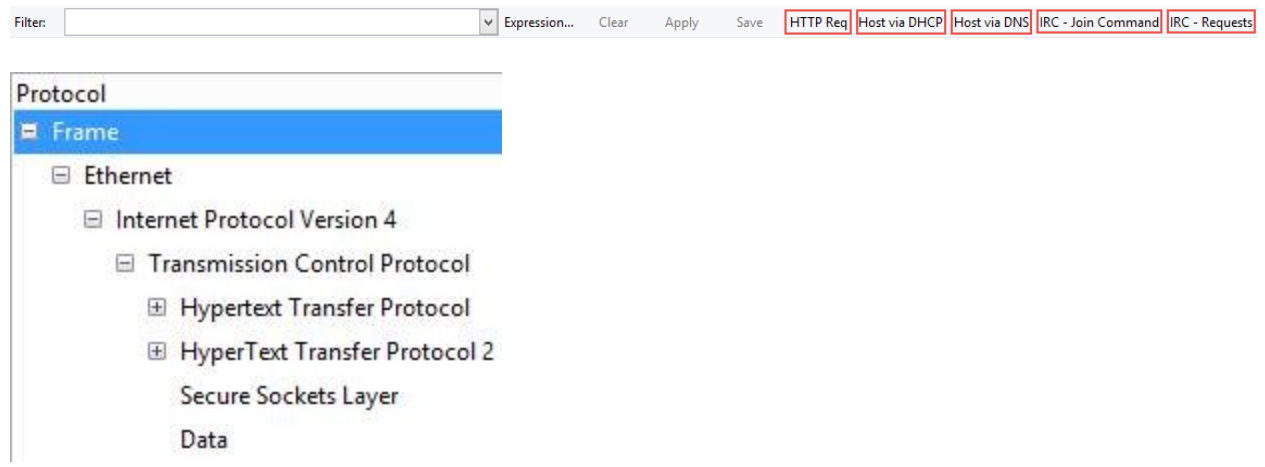

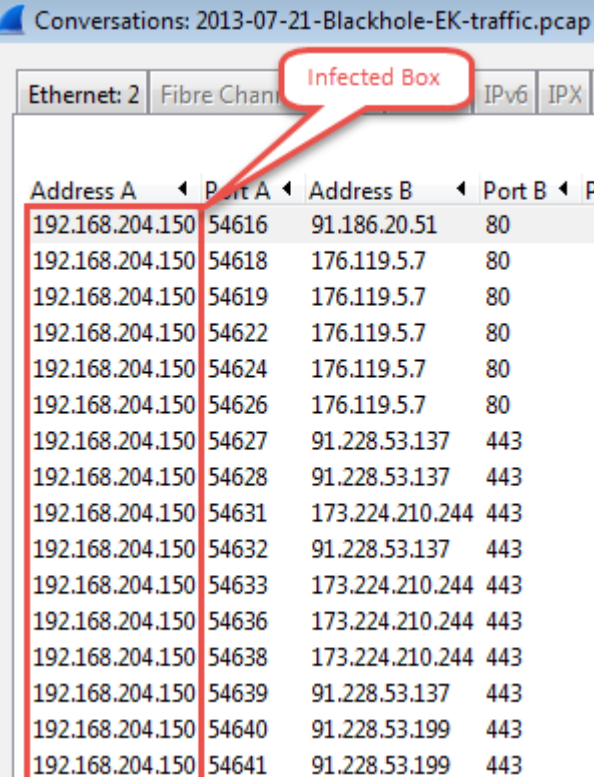

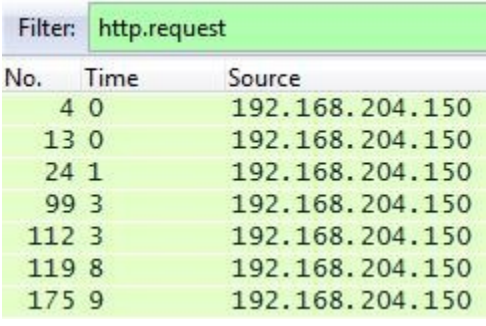

## How to detect the ZeroAccess botnet on your network and ...

scwoa.com/how-to-detect-the-zeroaccess-botnet-on-your-network-and-st... ▼ Dec 11, 2013 - ZeroAccess (as of this writing) uses ports 16464, 16465, 16470, and / or 16471. The specific port depends on whether the version is 32-bit or ...

<sup>[PDF]</sup> The ZeroAccess Botnet - Mining and Fraud for Massive ...

cyber-peace.org/wp-content/uploads/.../Sophos ZeroAccess Botnet.pdf ▼ by J Wyke - 2012 - Cited by 19 - Related articles Sep 4, 2012 - Ports 16464 and 16465 are used by the 32-bit and 64-bit versions of one botnet; ports 16470 and 16471 are used by the. 64-bit and 32-bit ...

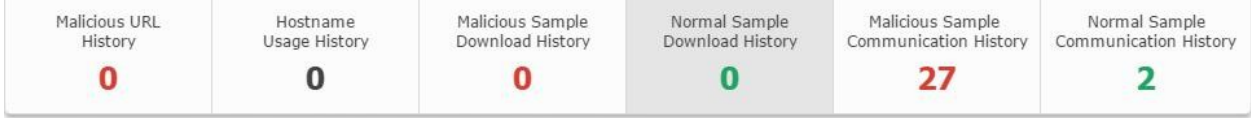

 $\equiv$  Malicious sample history communicated with this IP

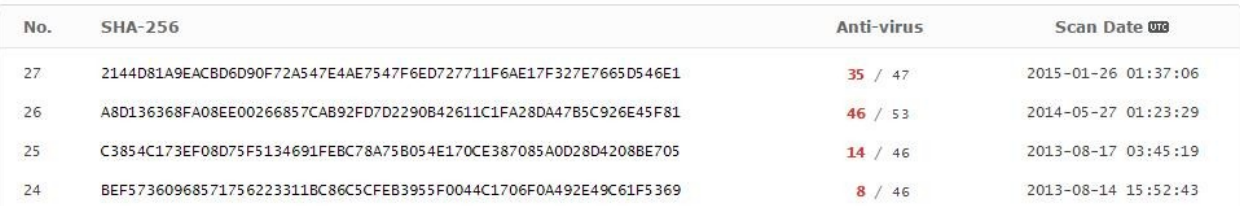

Host

tonerkozpont.com raiwinners.org domenicossos.com domenicossos.com domenicossos.com domenicossos.com domenicossos.com domenicossos.com domenicossos.com

<html> <head> <meta http-equiv="Refresh" content="1; URL="http://raiwinners.org/sword/in.cgi?2"> </head> <body>

HTTP/1.1 302 Found Date: Thu, 18 Jul 2013 20:45:33 GMT<br>Server: nginx/0.7.67<br>Location: http://domenicossos.com/ngen/controlling/mydb.php Connection: Keep-Alive

**Graph Analysis** 192.168.204.150 176.119.5.7 91.186.20.51 54616-80 [SYN] (54616 80-54616 [SYN] (54616 54616-80 [ACK]  $724214$ GET /wp-content **GASTA** 80-54616 [ACK]  $(1451)$ **ITCP** segment of...  $(0.82)$ HTTP/1.1 200 OK  $T = 12$ 54616-80 [ACK] (54616 54616-80 [ACK]  $JLAC4C$ 54618-80 [SYN] Seq=0 Win=65535. æ

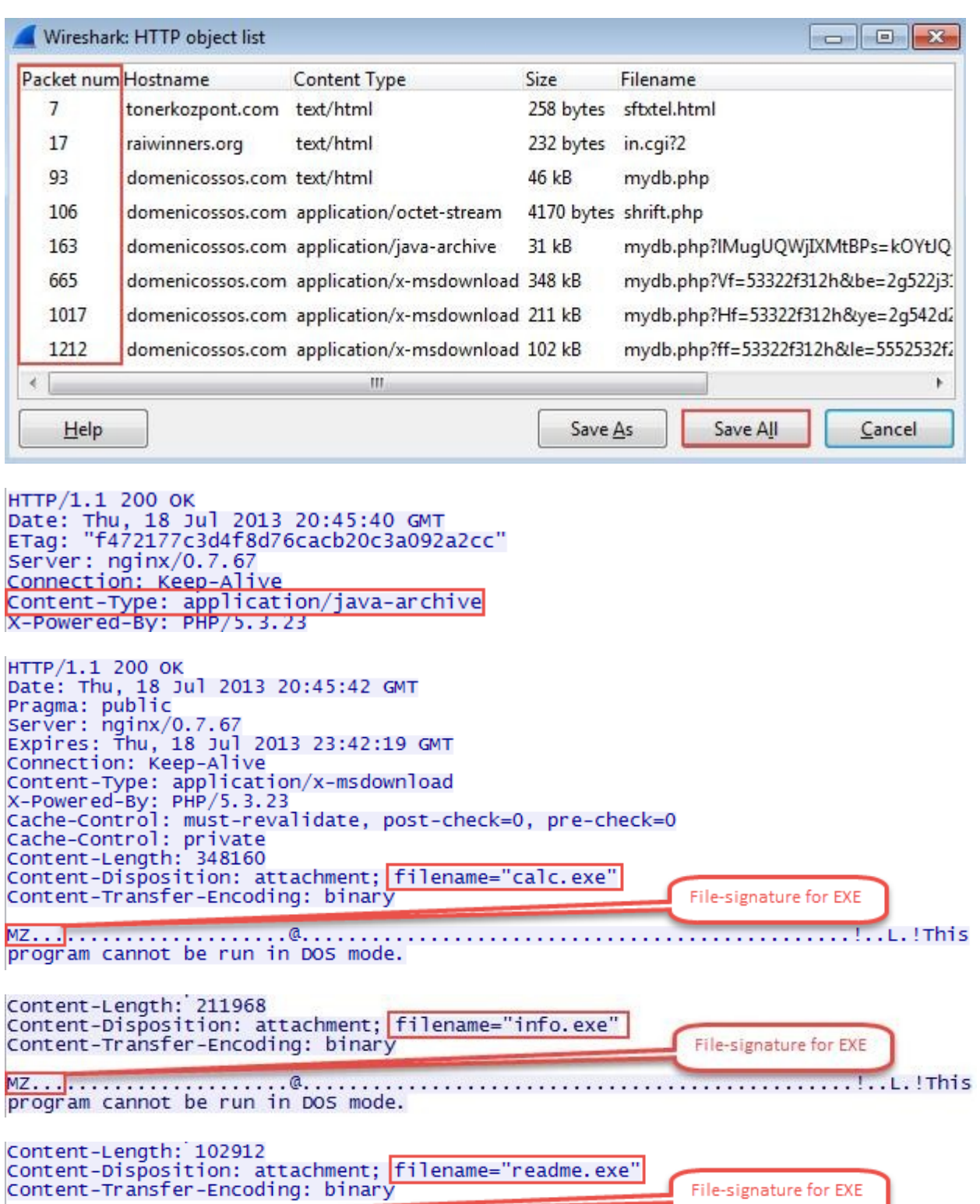

....!..L.!This

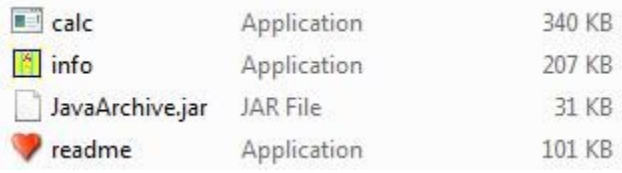

# **Extrustotal**

SHA256: 43565420246215bef3f02615166e38eaec4cde9d77c59f322c99421d1693649c

File name: readme.exe

Detection ratio: 36 / 49

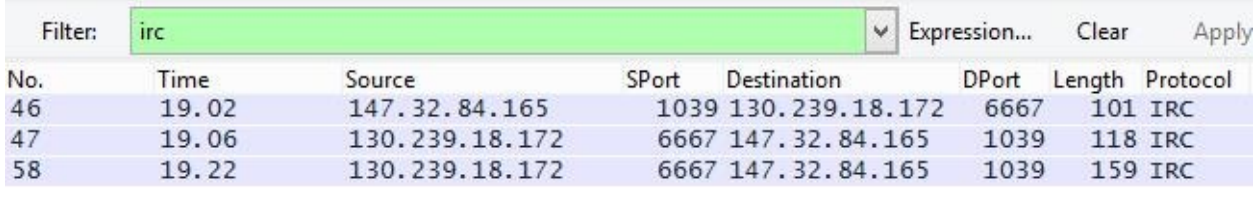

147.32.80.9<br>147.32.80.9 18.98<br>795.26 53 147.32.84.165<br>53 147.32.84.165  $\frac{42}{28627}$  $479$  DNS  $1025$ Standard que CNAME chat freenode  $nca$   $0v2452$ 

□ Answers

```
E irc.freenode.net: type CNAME, class IN, cname chat.freenode.net
E chat. freenode. net: type A, class IN, addr 130.239.18.172
E chat. freenode. net: type A, class IN, addr 140.211.167.98
E chat.freenode.net: type A, class IN, addr 140.211.167.99
E chat. freenode. net: type A, class IN, addr 174.143.119.91
⊞ chat.freenode.net: type A, class IN, addr 213.92.8.4
E chat. freenode. net: type A, class IN, addr 213.179.58.83
⊞ chat. freenode. net: type A, class IN, addr 213.232.93.3
E chat. freenode. net: type A, class IN, addr 216.155.130.130
⊞ chat.freenode.net: type A, class IN, addr 38.229.70.20
E chat. freenode. net: type A, class IN, addr 78.40.125.4
E chat. freenode. net: type A, class IN, addr 82.96.64.4
⊞ chat. freenode. net: type A, class IN, addr 86.65.39.15
E chat. freenode. net: type A, class IN, addr 89.16.176.16
E chat. freenode. net: type A, class IN, addr 93.152.160.101
⊞ chat.freenode.net: type A, class IN, addr 128.237.157.136
```
NICK Pepe889696 USER znuehjm 0 0 :Pepe889696 USERHOST Pepe889696 MODE Pepe889696 -x JOIN #zarasa48

:pepe|2!~kvirc@cmpgw-27.felk.cvut.cz PRIVMSG #zarasa48 <mark>:.ddos.syn 147.32.96.69 1</mark><br>:pepe|2!~kvirc@cmpgw-27.felk.cvut.cz PRIVMSG #zarasa48 <mark>:.ddos.syn 147.32.96.69 1 60</mark> PRIVMSG #Zarasa48 :[DDoS]: Done with flood (OKB/sec).<br>PRIVMSG #Zarasa48 :[DDoS]: Done with flood (OKB/sec).<br>PRIVMSG #Zarasa48 :[DDoS]: Flooding: (147.32.96.69:1) for 60 seconds.<br>PRIVMSG #Zarasa48 :[DDOS]: Flooding: (147.32 :pepe|2!~kvirc@cmpgw-27.felk.cvut.cz PRIVMSG #zarasa48 :.tcpflood syn 147.32.96.69 1 1000 PRIVMSG #zarasa48 : [TCP]: Error sending packets to IP: 147.32.96.69. Packets sent: 0. Returned:  $\langle 0 \rangle$ . PRIVMSG #zarasa48 :[TCP]: Normal syn flooding: (147.32.96.69:1) for 1000 seconds.<br>:pepe|2!~kvirc@cmpgw-27.felk.cvut.cz PRIVMSG #zarasa48 <mark>:.tcpflood syn 147.32.96.69 1</mark>  $100$ PRIVMSG #zarasa48 : [TCP]: Error sending packets to IP: 147.32.96.69. Packets sent: 0. Returned:  $<0>$ . 0. Returned: <0>.<br>PRIVMSG #zarasa48 :[TCP]: Normal syn flooding: (147.32.96.69:1) for 100 seconds.<br>:pepe|2!~kvirc@cmpgw-27.felk.cvut.cz PRIVMSG #zarasa48 <mark>:.tcpflood syn 147.32.96.69</mark><br>22 100 PRIVMSG #zarasa48 :[TCP]: Error sending packets to IP: 147.32.96.69. Packets sent: 0. Returned:  $<0>$ . PRIVMSG #zarasa48 :[TCP]: Normal syn flooding: (147.32.<u>96.69:22) for 100 seconds.</u><br>:pepe|2!~kvirc@cmpgw-27.felk.cvut.cz PRIVMSG #zarasa48 <mark>:.dos.random 147.32.96.69 22</mark> 1000 :pepe|2!~kvirc@cmpgw-27.felk.cvut.cz PRIVMSG #zarasa48 :.ddos.random 147.32.96.69 22 1000 PRIVMSG #zarasa48 :[DDoS]: Done with flood (OKB/sec).<br>PRIVMSG #zarasa48 :[DDoS]: Flooding: (147.32.96.69:22) for 1000 seconds.<br>:pepe|2!~kvirc@cmpgw-27.felk.cvut.cz PRIVMSG #zarasa48 ..tcpflood ack 147.32.96.69<br>337 120 -r PRIVMSG #zarasa48 : [TCP]: Error sending packets to IP: 147.32.96.69. Packets sent: 0. Returned:  $\langle 0 \rangle$ . PRIVMSG #zarasa48 :[TCP]: Spoofed ack flooding: (147.32.96.69:337) for 120 seconds.<br>:pepe|2!~kvirc@cmpgw-27.felk.cvut.cz PRIVMSG #zarasa48|:.icmpflood 147.32.96.69 1800|<br>PRIVMSG #zarasa48 :[ICMP]: Flooding: (147.32.96.69)

#### **Chapter 6: Network Performance Analysis**

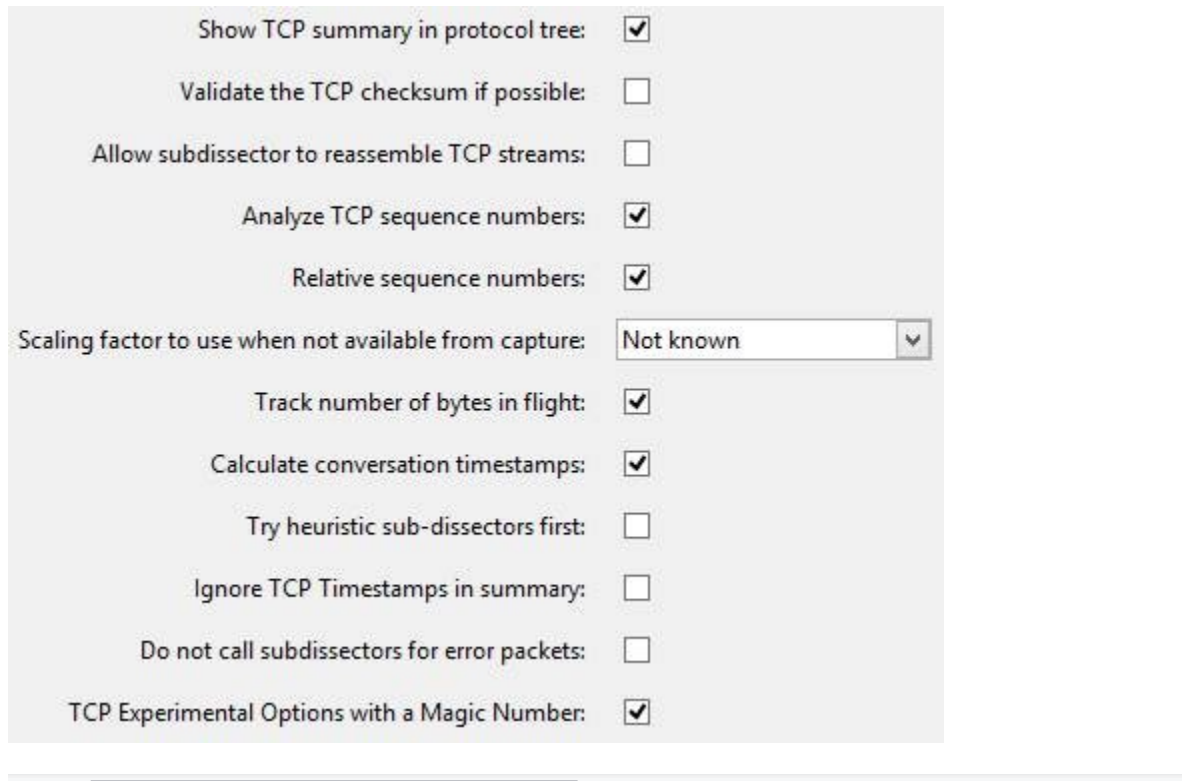

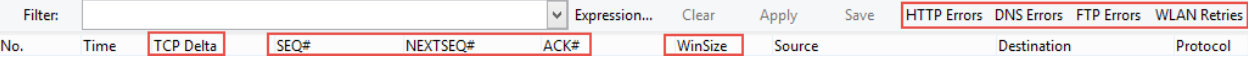

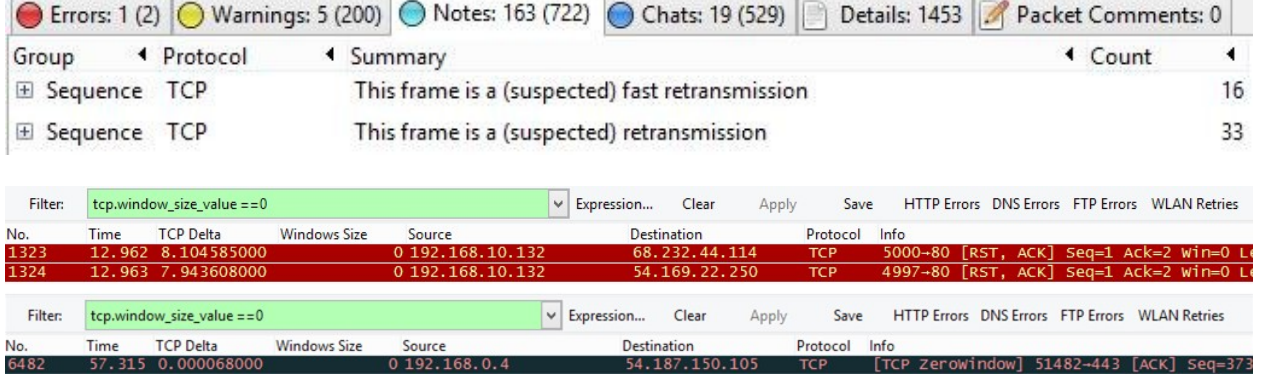

#### **UDP Conversations**

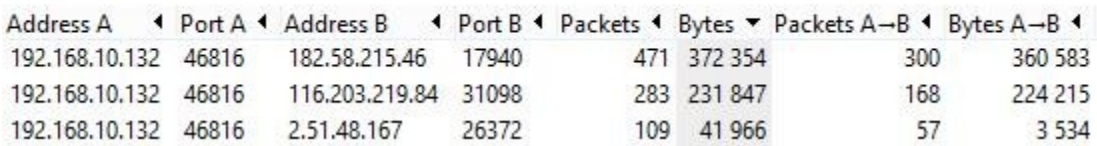

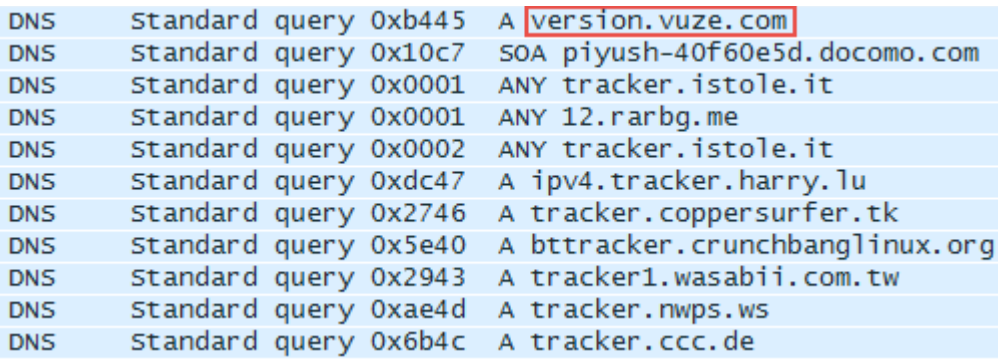

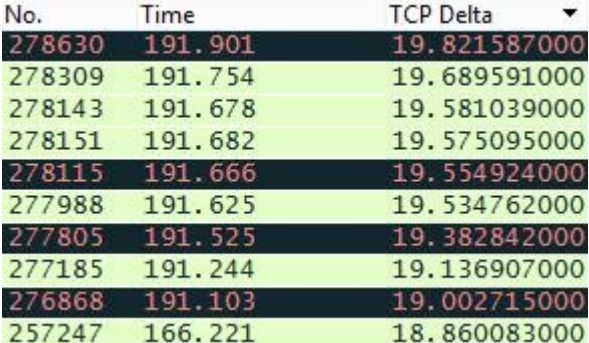

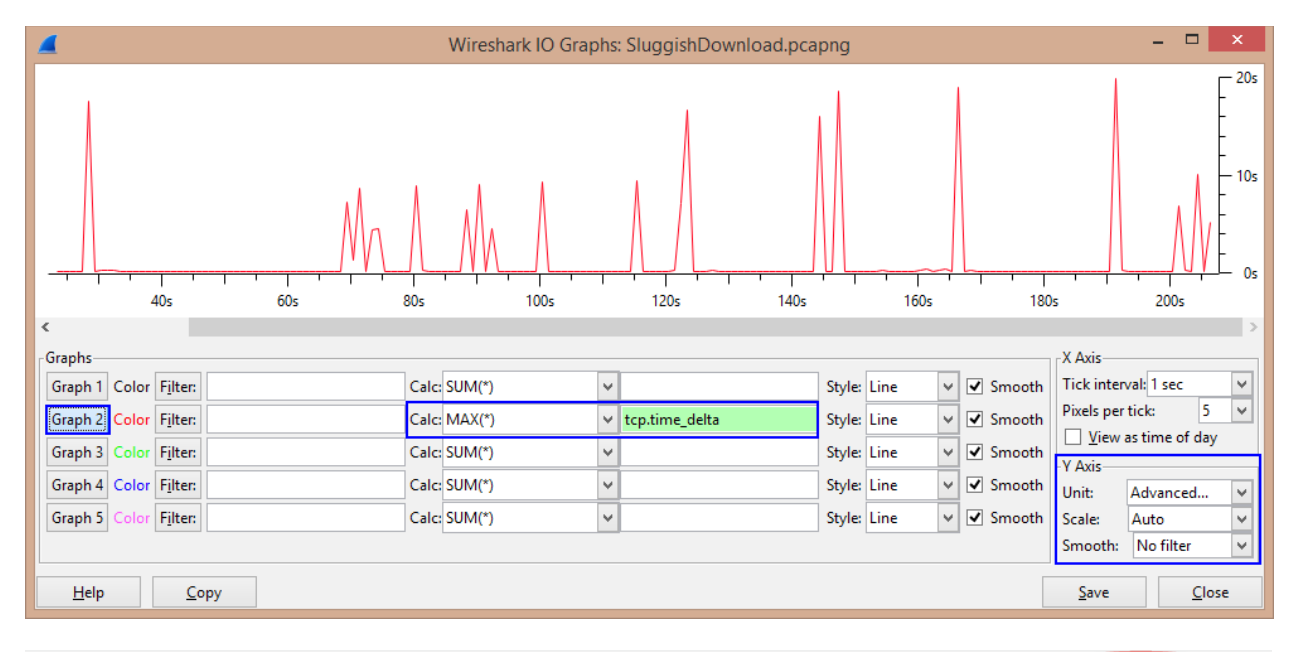

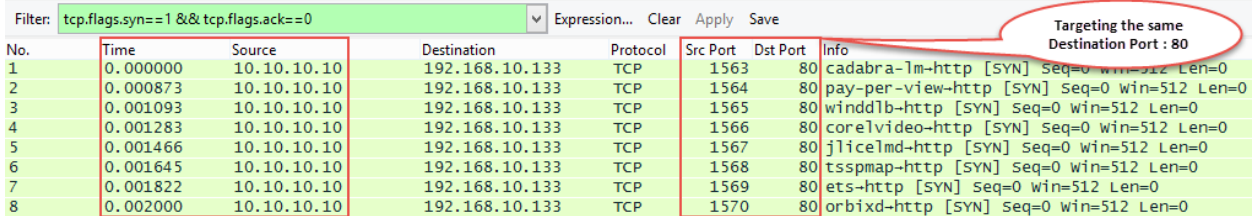